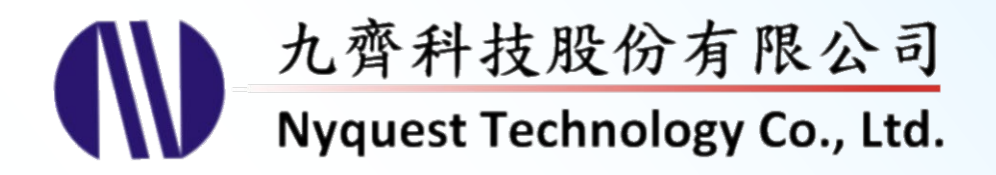

# **Voice\_Encoder**

## **NY2 / 3 / 4 / 5 / 5+ / 6 / 7 & NX1 Voice Encoder & Rehearsal**

### **Version 3.9 Feb. 19, 2024**

NYQUEST TECHNOLNYQUEST TECHNOLOGY CO. reserves the right to change this document without prior notice. Information provided by NYQUEST is believed to be accurate and reliable. However, NYQUEST makes no warranty for any errors which may appear in this document. Contact NYQUEST to obtain the latest version of device specifications before placing your orders. No responsibility is assumed by NYQUEST for any infringement of patent or other rights of third parties which may result from its use. In addition, NYQUEST products are not authorized for use as critical components in life support devices/systems or aviation devices/systems, where a malfunction or failure of the product may reasonably be expected to result in significant injury to the user, without the express written approval of NYQUEST.

噩

錄  $\boxplus$ 

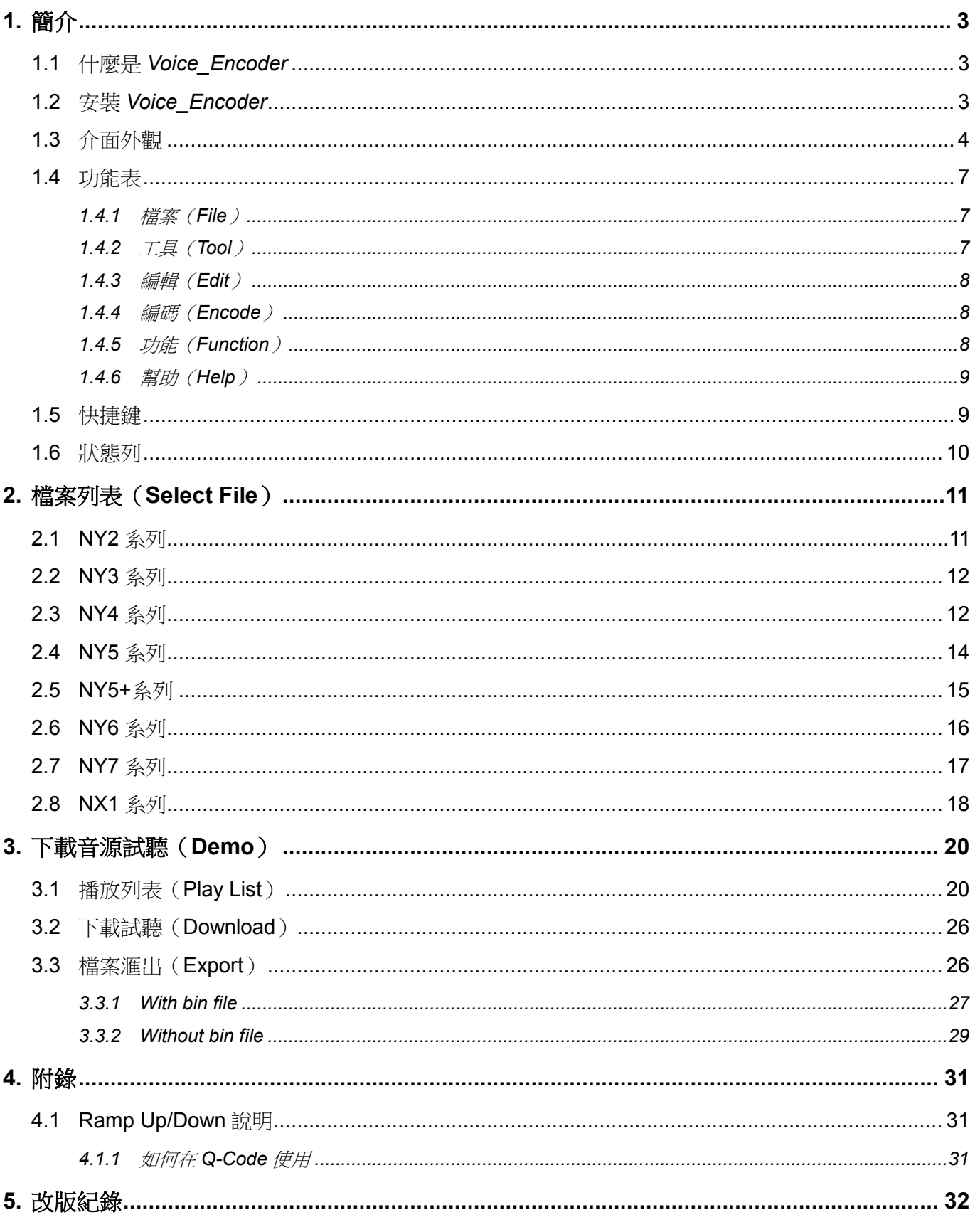

# **W** Nyquest

### <span id="page-2-0"></span>**1.** 簡介

*Voice\_Encoder* 為九齊科技股份有限公司所提供,它是九齊科技為了將音源檔轉為 NY2 / 3 / 4 / 5 / 5+ / 6 / 7 與 NX1 系列的語音資料格式而開發的一套軟體工具,主要目的是提供給 *NYIDE* 使用,搭配組合語言的程式開發。 且為了方便語音工程師可以很快速的做聲音編輯,*Voice\_Encoder* 還提供很方便的試聽功能,讓使用者可以不 需編寫程式就可以立即聽到實際 IC 播放出來的聲音。

#### 內容:

- 1.1 什麼是 *[Voice\\_Encoder](#page-2-1)*
- 1.2 安裝 *[Voice\\_Encoder](#page-2-2)*
- 1.3 [介面外觀](#page-3-0)
- 1.4 [功能表](#page-5-0)
- 1.5 [快捷鍵](#page-8-1)
- 1.6 [狀態列](#page-9-0)

### <span id="page-2-1"></span>**1.1** 什麼是 *Voice\_Encoder*

*Voice\_Encoder* 為九齊科技股份有限公司所提供,它是九齊科技為了將音源檔轉為 NY2 / 3 / 4 / 5 / 5+ / 6 / 7 與 NX1 系列的語音資料格式而開發的一套軟體工具。它提供簡易的處理介面來完成語音格式的轉換,本工 具提供 16-bit、24-bit 和 32-bit 的單聲道或雙聲道 WAV (PCM 和 IEEE float 格式)以及九齊科技自定格式 的音源檔案轉換。它可以依據需求來決定轉檔案的壓縮率,也提供其他選項來針對需求進行轉換;轉換後 NY4 系列的副檔名為.v4x,NY5 系列的副檔名為.v5x、.pct 及.ad5 ,NY5+系列的副檔名為.v5px,NY6 系 列的副檔名為.v6x,NY7 系列的副檔名為.v7x,NX1 系列的副檔名為.vnx。

### <span id="page-2-2"></span>**1.2** 安裝 *Voice\_Encoder*

請聯繫九齊科技並取得最新的 *Voice\_Encoder* 軟體。安裝時,只要解壓縮檔案,然後雙擊其中的.exe 執行 檔;接著,您只要跟隨軟體安裝精靈的指示,便可順利地完成安裝。

#### 系統需求:

- ◆ Pentium 1.3GHz 或更高級處理器,Windows 7、8、10、11 作業系統。
- ◆ 至少1G SDRAM。
- ◆ 至少2G 硬碟空間。
- 顯示器和顯示卡支援解析度 1366x768 或更高。
- ◆ 需安裝 .Net Framework 4.8。

### <span id="page-3-0"></span>**1.3** 介面外觀

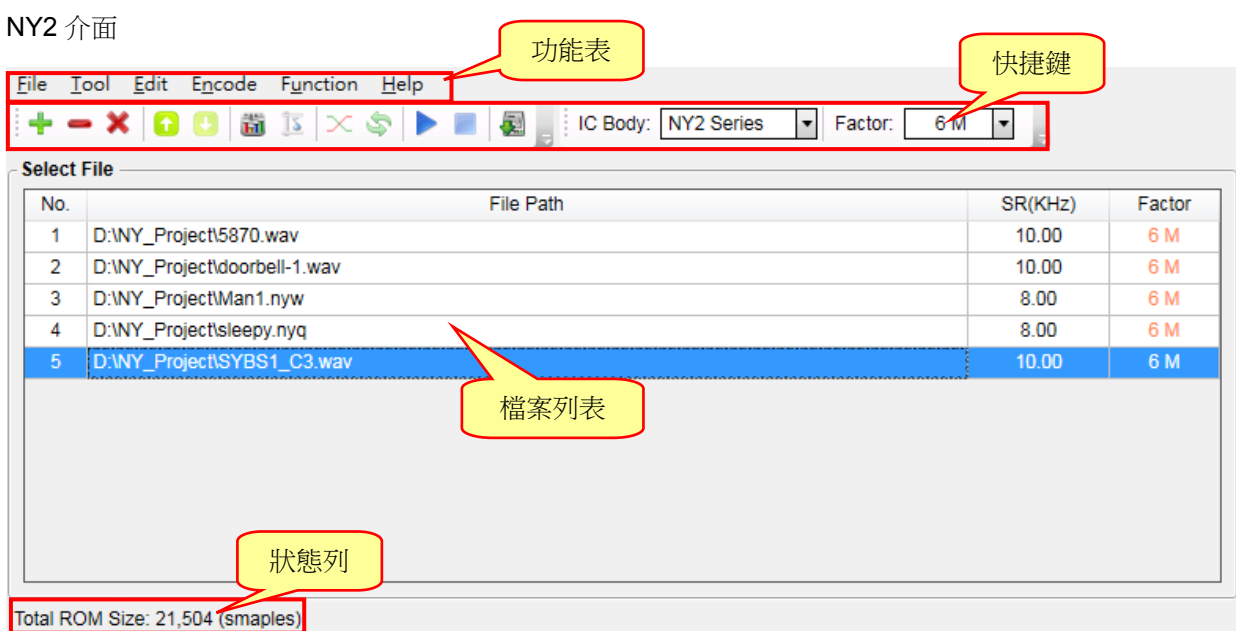

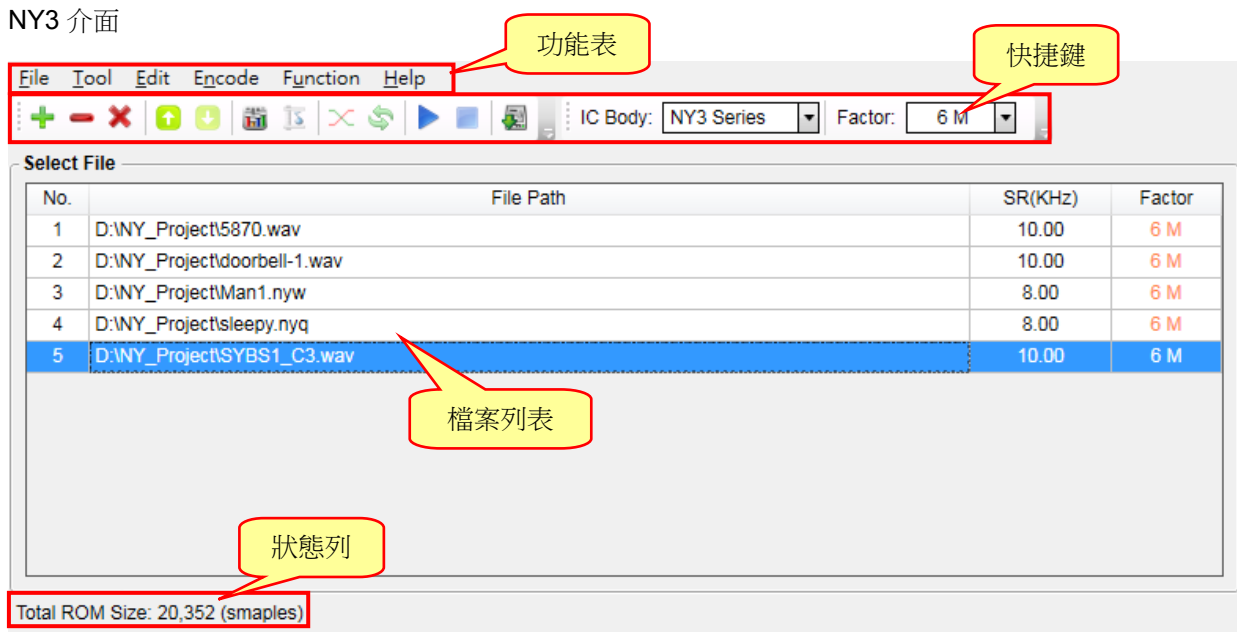

## *Voice\_Encoder* 使用手冊

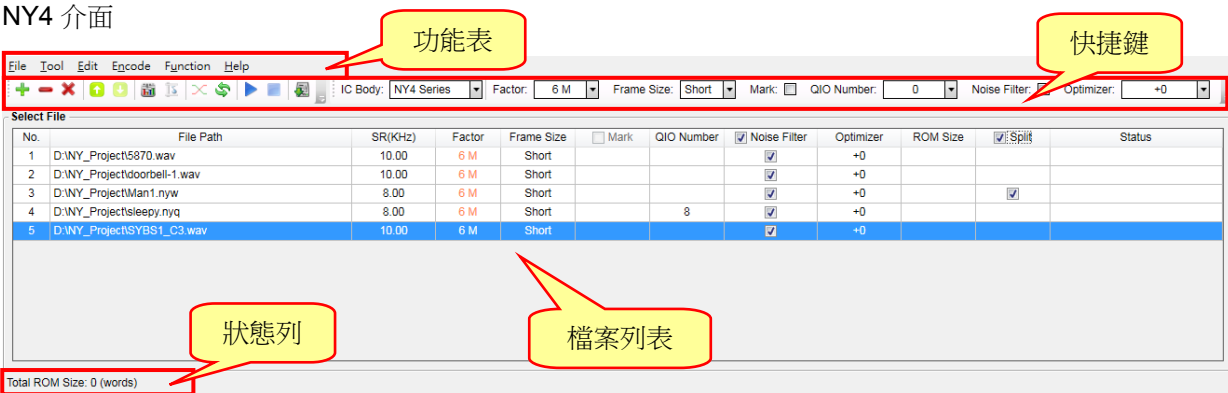

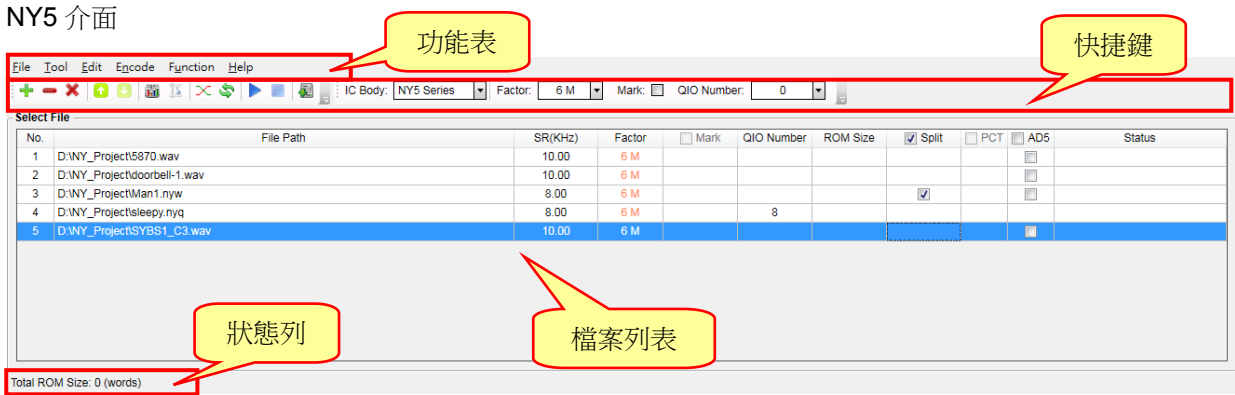

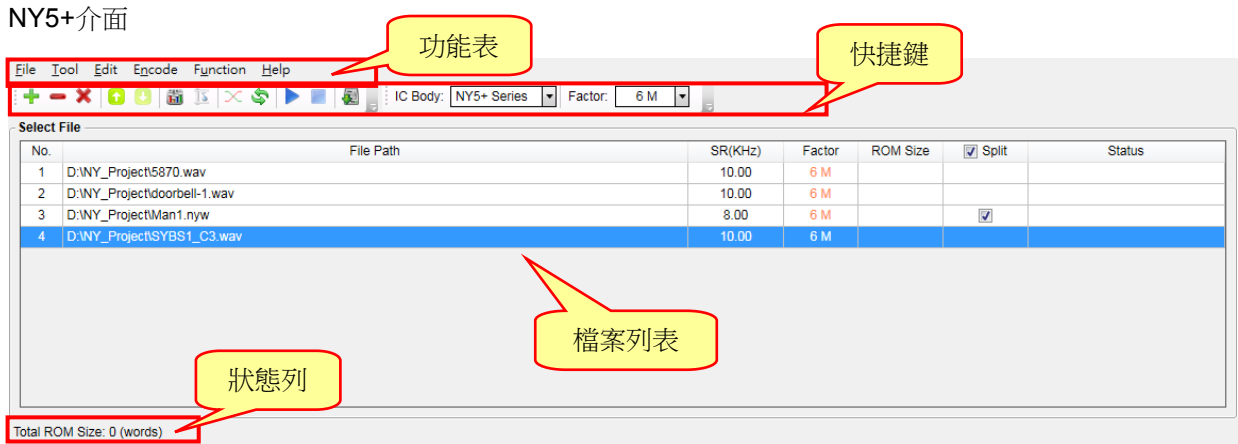

## *Voice\_Encoder* 使用手冊

<span id="page-5-1"></span>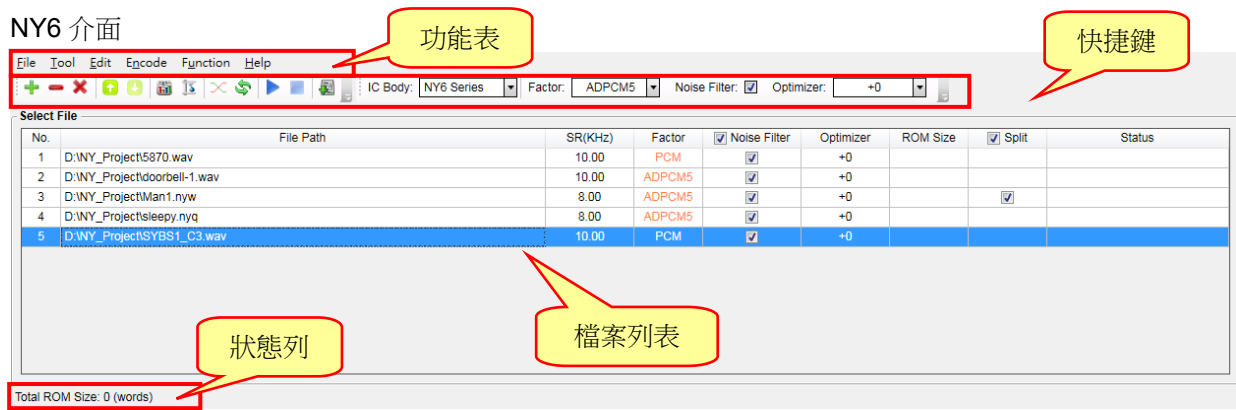

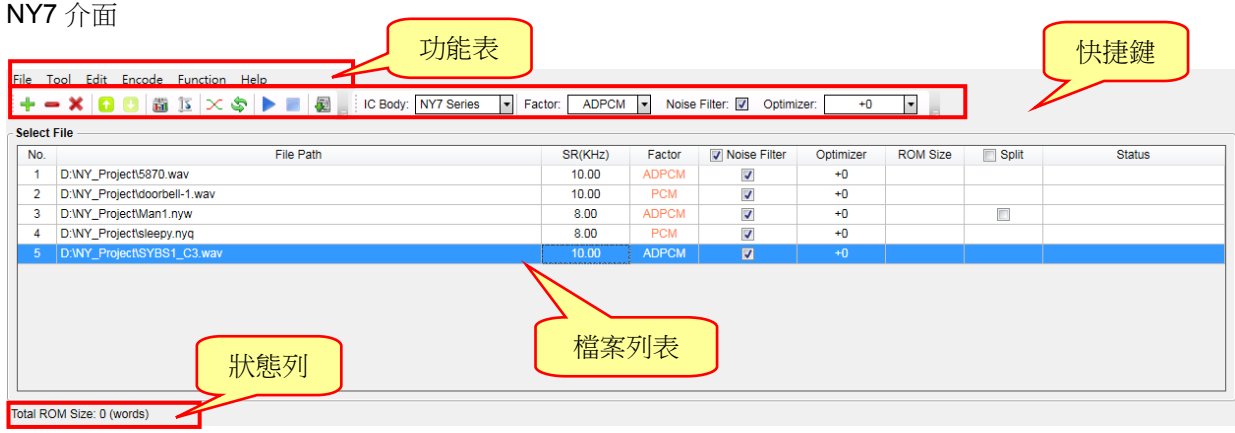

<span id="page-5-0"></span>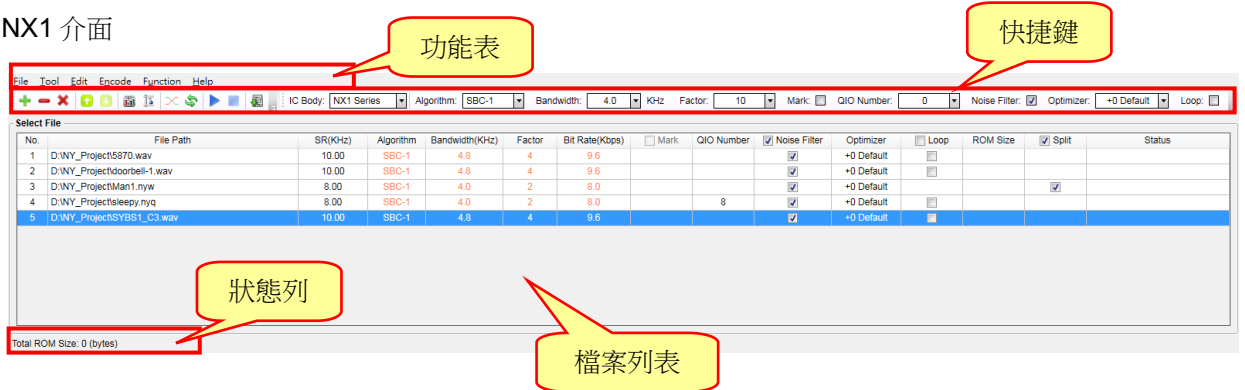

# **Nyquest**

#### <span id="page-6-0"></span>**1.4** 功能表

功能表包括六個內容,分別是:檔案(File)、工具(Tool)、編輯(Edit)、編碼(Encode)、功能(Function)、 幫助(Help)。

#### 內容:

- 1.4.1 [檔案\(](#page-6-1)File)
- 1.4.2 [工具\(](#page-6-2)Tool)
- 1.4.3 編輯 (Edit)
- 1.4.4 編碼([Encode](#page-7-1))
- 1.4.5 功能 ([Function](#page-7-2))
- 1.4.6 [幫助\(](#page-8-0)Help)

#### <span id="page-6-1"></span>**1.4.1** 檔案(**File**)

按下功能表 [File] 則會出現以下選單:

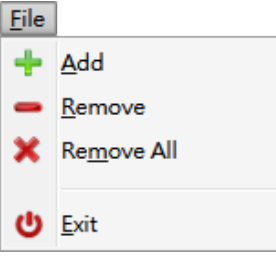

**Add**:加入檔案。在相同路徑下,相同檔名的.wav / .nyq / .nyw 檔案只能加入一種。

- **Remove**:移除選取的檔案。可以將多個檔案同時選擇後,一起移除。
- **Remove All**:移除全部檔案。
- **Exit**:離開 *Voice\_Encoder*。

### <span id="page-6-2"></span>**1.4.2** 工具(**Tool**)

按下功能表 [Tool] 則會出現以下選單:

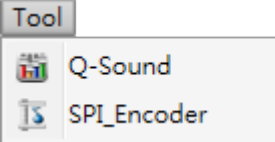

選取一個聲音檔案,便可以開啟 *Q-Sound* 軟體,進行聲音編輯。(僅選擇一個檔案才能開啟)

**Hi Q-Sound**: 能自動做修音及音源檔切割的工具, 切割的目的是將靜音切除和標示重複的聲音以節 省 ROM Size。它提供簡易的圖形介面來達成修音及切割聲音的功能,使用時先在檔 案列表中選取一個聲音檔案,再執行 *Q-Sound* 完成標記編輯後儲存,檔案列表中的副 檔名會自動變更為.nyw。詳情可參考 *Q-Sound* 使用手冊。

#### 注意:

*1. .nyq* 檔案無法執行此項功能。

## **N**Nyquest

- *2.* 完成編輯後必須存檔,才會儲存編輯的標記。
- *3.* 所有檔案儲存後皆會轉換為*.nyw* 檔案格式。
- *4.* 以 *Q-Sound* 進行聲音切割後,還必須在檔案列表中勾選 *Split* 功能,才會有作用。

**SPI Encoder**:將音源檔編碼成可提供 NY6 / 7 或 NX1 系列外接串列匯流排介面使用的語音資料格式。

#### <span id="page-7-0"></span>**1.4.3** 編輯(**Edit**)

按下功能表 [Edit] 則會出現以下選單:

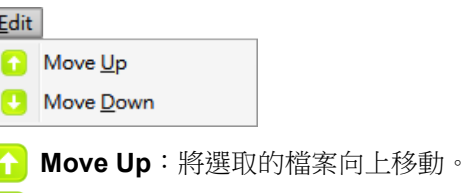

**Move Down**:將選取的檔案向下移動。

#### <span id="page-7-1"></span>**1.4.4** 編碼(**Encode**)

按下功能表 [Encode] 則會出現以下選單:

Encode X Encode Ramp Up/Down Table Encode F7

**Encode Ramp Up/Down Table**:專門用來製作 NY5 / 7 系列 DAC 輸出的 Ramp Up/Down 檔案。 使用者選取一個或多個檔案後,再點擊該按鈕,即可針對所選取 的檔案來做相關的編碼。詳細說明請[見附錄](#page-30-1) 4.1。(NY4 系列只 有 PWM 輸出,並沒有 DAC 輸出,所以沒有此選項。)

**Encode**:對添加的檔案進行編碼。

注意:系統會依據 *IC Body* 的設定來編碼。

#### <span id="page-7-2"></span>**1.4.5** 功能(**Function**)

按下功能表 [Function] 則會出現以下選單:

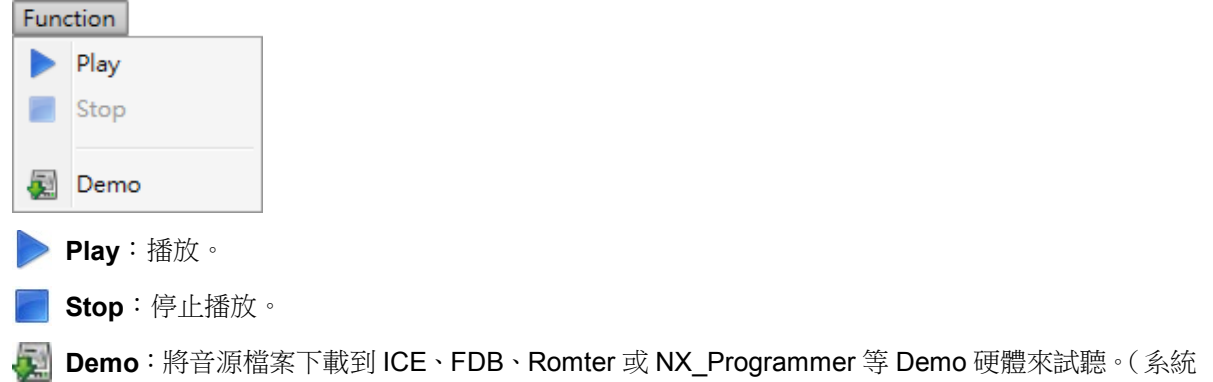

會根據所選擇的系列來決定產生 NY2 / 3 / 4 / 5 / 5+ / 6 / 7 或 NX1 的 bin 檔,請先確認燒 錄裝置上的 Demo 硬體是否相符)

### 注意:系統會根據所選擇的 *IC* 系列來決定產生 *NY2 / 3 / 4 / 5 / 5+ / 6 / 7* 或 *NX1* 的 *bin* 檔,使用者請 先確認裝置上的 *Demo Board* 是否相符。

#### <span id="page-8-0"></span>**1.4.6** 幫助(**Help**)

按下功能表 [Help] 則會出現以下選單:

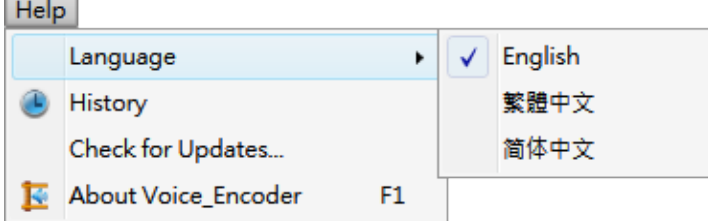

**Language**:語言切換,*Voice\_Encoder* 提供英文(English)、繁體中文(Traditional Chinese) 或簡體中文(Simplified Chinese)三種語言。

**History**:檢視 *Voice\_Encoder* 的最新改版訊息。

**Check for Updates…**:檢查是否有最新的 *Voice\_Encoder* 版本,此功能需連上網路。

**About Voice\_Encoder**: 檢視 Voice Encoder 的版本訊息, 以及技術支援的相關聯絡資訊。

### <span id="page-8-1"></span>**1.5** 快捷鍵

快捷鍵位於功能表下方,提供多個常用功能的快捷鍵,使用者只要點擊按鍵即可快速執行該按鍵功能。

- **Add**:加入檔案。在相同路徑下,相同檔名的.wav / .nyq / .nyw 檔案只能加入一種。
- **Remove**:移除選取的檔案。可以將多個檔案同時選擇後,一起移除。
- **Remove All**:移除全部檔案。
- **Move Up**:將選取的檔案向上移動。
- **Move Down**:將選取的檔案向下移動。
- **LI Q-Sound**: 執行 Q-Sound 軟體, 修音、靜音切除或標示重複的聲音以節省 ROM Size。
- **SPI Encoder**:將音源檔編碼成可提供 NY6 / 7 或 NX1 系列外接串列匯流排介面使用的語音資料格式。
- $\overline{\mathsf{C}}$  Encode Ramp Up/Down Table:專門用來製作 NY5 / 7 系列 DAC 輸出的 Ramp Up/Down 檔案。
- **Encode**:進行編碼。
- **Play**:播放。
- **Stop**:停止播放。
- **Demo**:將音源檔案下載到 ICE、FDB、Romter 或 NX\_Programmer 等 Demo 硬體來試聽。

# Nyquest

▼ :選擇 IC 的種類 NY2 / 3 / 4 / 5 / 5+ / 6 / 7 或 NX1 系列,因為演算法和硬體架構 IC Body NY5 Series 不一樣,所以不同IC 系列的介面會有不同,Encode 時會依據選項設定來進行編 碼。

Algorithm: SBC-1 :NX1 系列演算法的種類,NX1 系列提供 SBC-1 / SBC-2 / ADPCM4 / ADPCM5 / PCM / CELP 六種演算法選擇。

KHz : NX1 系列 SBC-1 / SBC-2 演算法的頻寬,單位為 KHz。 Bandwidth:  $4.0$ ▾

Factor:  $10$ :聲音檔案的壓縮率,Factor 的不同會影響到聲音的品質,使用者可以依照需求來設 定。檔案列表中被選取聲音檔案的 Factor 會跟著改變,加入新檔案會依此設定值為 初始值。

Frame Size: Short :NY4 系列演算法的框架容量,每個框架的資料量有 Short 或 Long 可以選擇。選擇 Short,音質較佳,但是檔案容量會比較大;選擇 Long,音質一般,但是檔案容量 會比較小。選取 Frame Size 後,檔案列表中被選取檔案的 Frame Size 會跟著改 變,加入新檔案會依此項設定值作為初始值。

Mark: : 提示點(Cue)轉換插碼功能。

<span id="page-9-1"></span>QIO Number: 0 :QIO 編碼數量。

Noise Filter: 7: 選擇是否開啟雜訊過濾功能,以便降低背景噪音並優化音質。

Optimizer: +0 Default :將聲音依設定值進行優化。聲音優化功能可對音樂訊號進行音色調整,以增強 對比度(sharp),或者讓聲音更柔和(smooth)。NX1 系列聲音優化共有 7 階 參數(-3 ~ +3),其它系列聲音優化共有 3 階參數(-1 ~ +1),預設值為 0 時, 系統會自動根據不同的取樣率來採用不同的算法來優化聲音,往上調整參數表 示要增強聲音的對比,讓聲音更明亮清晰,往下調整參數表示要增加聲音的柔 和度,讓聲音不要太尖銳。

Loop: 1: 選擇是否開啟 NX1 系列 SBC-1 / SBC-2 演算法循環播放功能。

#### <span id="page-9-0"></span>**1.6** 狀態列

顯示檔案列表所有檔案編碼後的大小總和。檔案編碼後的大小總和 NY2 / 3 單位為 sample (4-bit), NY4 / 5/5+/6 單位為 word (10-bit), NY7 單位為 word (12-bit), NX1 單位為 byte (8-bit)。

Total ROM Size: 1,432 (bytes)

# **W** Nyquest

### <span id="page-10-0"></span>**2.** 檔案列表(**Select File**)

所有的檔案全部會顯示在這個區塊,使用者可以利用功能表、快捷鍵或滑鼠右鍵選單來加入或刪除檔案。檔案列 表的項目會依據 IC 的不同而有所變化, 主要分為 NY2 / 3 / 4 / 5 / 5+ / 6 / 7 與 NX1 系列。

內容:

- 2.1 NY2 [系列](#page-10-1)
- 2.2 NY3 [系列](#page-11-0)
- 2.3 NY4 系列
- 2.4 NY5 [系列](#page-13-0)
- 2.5 [NY5+](#page-14-0)系列
- 2.6 NY6 [系列](#page-15-0)
- 2.7 NY7 [系列](#page-16-0)
- 2.8 NX1 [系列](#page-17-0)

#### <span id="page-10-1"></span>**2.1 NY2** 系列

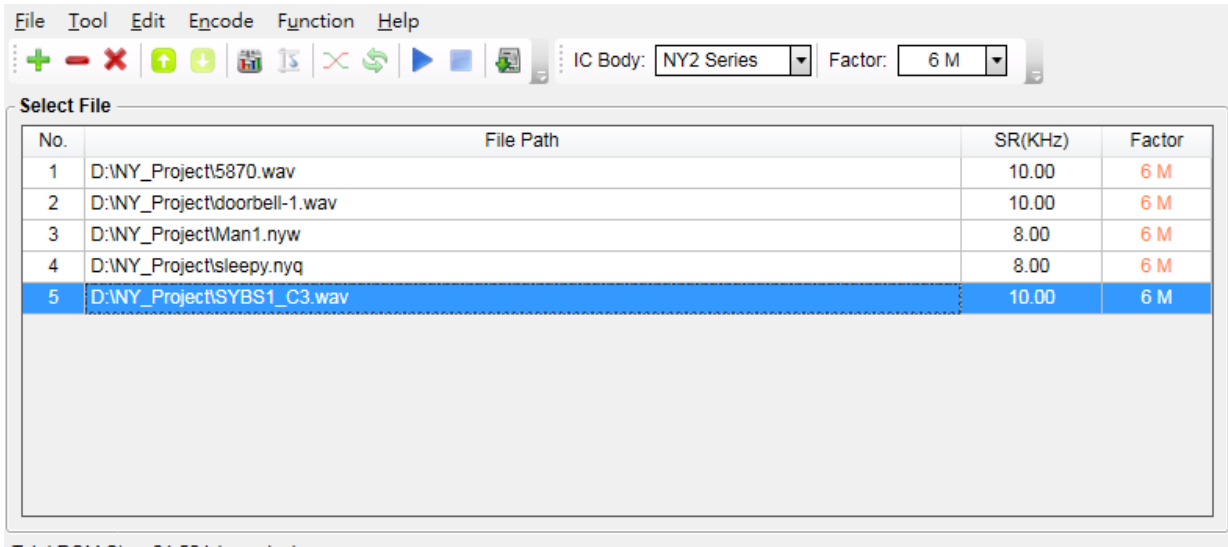

Total ROM Size: 21,504 (smaples)

檔案編號(**No.**):檔案編號表示檔案的序號,從 1 開始依序遞增。

檔案路徑(**File Path**):檔案路徑表示檔案的絕對路徑。雙擊滑鼠左鍵可以開啟檔案總管的對話框進行檔案 選取,完成後會替換檔案的內容,但不會改變該項目的編碼設定。

取樣頻率(**SR**):SR 為 Sample Rate 的縮寫,表示檔案的取樣頻率,單位為 KHz。

壓縮率(**Factor**):語音檔案的壓縮率,雙擊滑鼠左鍵可以開啟下拉表單進行設定。NY2 系列是 使用 4-bit 壓縮的演算法,提供 12 種不同的壓縮率 (Factor=1~12)格式。當 選擇的 Factor 越大, ROM 值就越大, 但是壓縮後的音質會愈好。Factor 的初 始值為 6M。

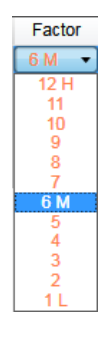

# **W** Nyquest

#### <span id="page-11-0"></span>**2.2 NY3** 系列

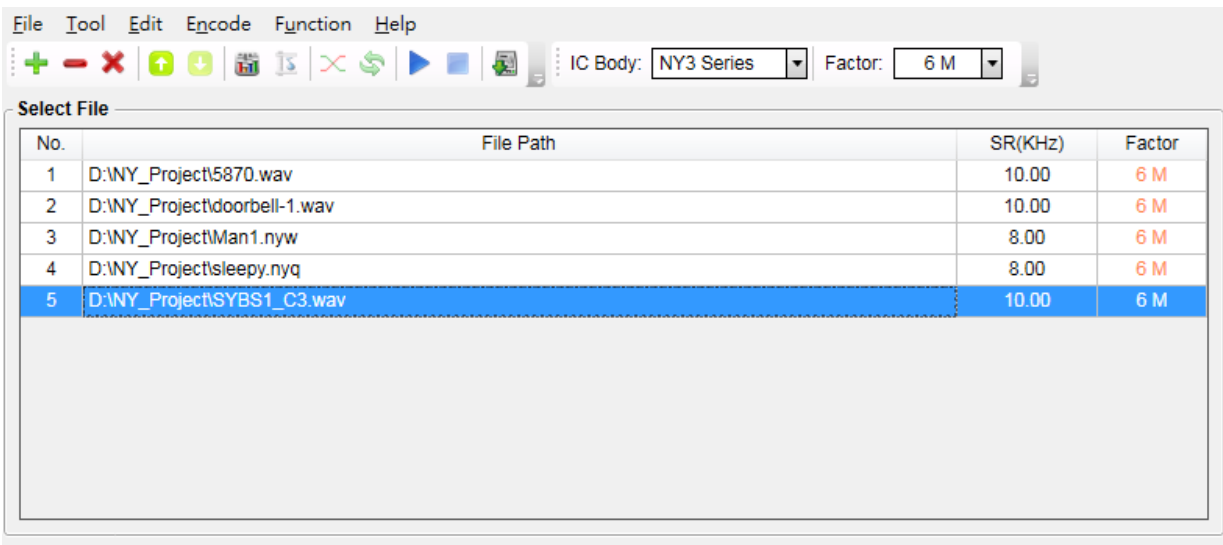

Total ROM Size: 20,352 (smaples)

檔案編號(**No.**):檔案編號表示檔案的序號,從 1 開始依序遞增。

檔案路徑(**File Path**):檔案路徑表示檔案的絕對路徑。雙擊滑鼠左鍵可以開啟檔案總管的對話框進行檔案 選取,完成後會替換檔案的內容,但不會改變該項目的編碼設定。

取樣頻率(**SR**):SR 為 Sample Rate 的縮寫,表示檔案的取樣頻率,單位為 KHz。

壓縮率(**Factor**):語音檔案的壓縮率,雙擊滑鼠左鍵可以開啟下拉表單進行設定。NY3 系列是 使用 4-bit 或 5-bit 壓縮的演算法,提供 12 種不同的壓縮率 (Factor=1~12) 及 PCM 格式。當選擇的 Factor 越大, ROM 值就越大, 但是壓縮後的音質會 愈好。Factor 的初始值為 6M。

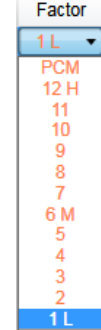

### <span id="page-11-1"></span>**2.3 NY4** 系列

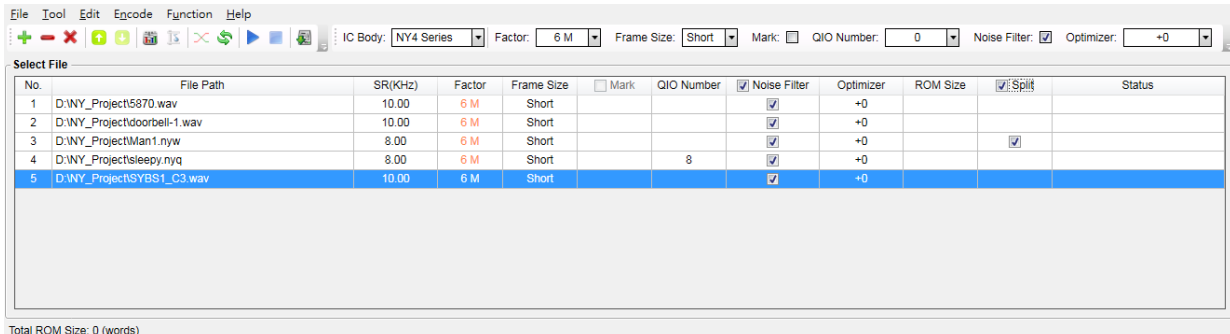

檔案編號(**No.**):檔案編號表示檔案的序號,從 1 開始依序遞增。

檔案路徑(**File Path**):檔案路徑表示檔案的絕對路徑。雙擊滑鼠左鍵可以開啟檔案總管的對話框進行檔案 選取,完成後會替換檔案的內容,但不會改變該項目的編碼設定。

## **Nyquest**

### *Voice\_Encoder* 使用手冊

取樣頻率 (SR): SR 為 Sample Rate 的縮寫, 表示檔案的取樣頻率, 單位為 KHz。

壓縮率(**Factor**):語音檔案的壓縮率,雙擊滑鼠左鍵可以開啟下拉表單進行設定。NY4 系列是 使用 4-bit/5-bit 混合式壓縮的演算法,提供 12 種不同的壓縮率(Factor=1~12) 及PCM格式,可以使用不同的Factor值來選取壓縮率從4-bit 壓縮逐漸到 5-bit 壓縮。Factor 數值越小,壓縮率越高(→4-bit),則 ROM Size 越小,但是音 管較低;反之 Factor 數值越大,則壓縮率越低(→ 5-bit), 則 ROM Size 越 大,但是音質較好。PCM 格式沒有壓縮,音質最好,但 ROM Size 佔最多。 1L 為最大壓縮, 12H 為最小壓縮, PCM 為不壓縮。

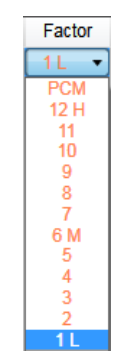

框架容量(**Frame Size**):演算法的採樣點框架容量,雙擊滑鼠左鍵可以開啟下拉表單進行 設定。NY4 系列的演算法可以設定不同採樣點數量的框架,每個 框架的資料量,有 Short 或 Long 可以選擇。選擇 Short,音質較

Frame Size Short **Short** Long

佳,但是檔案容量會比較大;選擇 Long,音質一般,但是檔案容量會比較小。

插碼(**Mark**):選擇是否開啟提示點(Cue)轉換插碼功能,當開啟功能時將會耗用較多的記憶體。

**QIO** 數量(**QIO Number**):選擇要加入的 QIO 訊號個數,雙擊滑鼠左鍵來開啟下拉選單進行 設定。NY4 提供兩種 QIO 數量選項: 0 和 8,轉檔時從 1 開始依 序取 QIO 訊號數量作編碼。當選擇愈多的 QIO 數量,會耗用愈

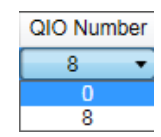

多的記憶體,所以如非必要,請盡可能選擇較少的 QIO 數量。只有.nyq 檔案並 選擇啟用 QIO 訊號才可以進行數量設定。

雜訊過濾(**Noise Filter**):選擇是否開啟雜訊過濾功能,以便降低背景噪音並優化音質。

注意:選擇開啟時,需開啟硬體的 *Noise Filter* 功能。

聲音優化(**Optimizer**):將聲音依設定值進行優化。聲音優化功能可對音樂訊號進行音色調整,以增強對 比度(sharp),或者讓聲音更柔和(smooth)。聲音優化共有3階參數(-1~+1), 預設值為 0 時, 系統會自動根據不同的取樣率來採用不同的算法來優化聲音,往 上調整參數表示要增強聲音的對比,讓聲音更明亮清晰,往下調整參數表示要增 加聲音的柔和度,讓聲音不要太尖銳。

檔案大小(**ROM Size**):表示編碼後檔案的容量,單位為 word(10-bit)。

切割檔案(**Split**):選擇是否依照檔案的標記進行切割,只有先經過 *Q-Sound* 編輯過的.nyw 檔案才可以進 行此設定。當勾選此選項後,才會進行切割,若是取消此選項,則不進行切割。執行 Encode 編碼後會在該檔案同一個路徑下產生一個目錄,目錄內會包含編碼後的聲音檔 案(.v4x)及切割報告(.htm)。當語音文件包含相當程度的靜音,使用切割功能,會 發現編碼(Encode)後所佔用的 ROM Size 變小了。

狀態(**Status**):當檔案完成編碼,該檔案的狀態會顯示「OK」。但只要改變設定,「OK」就會消失。

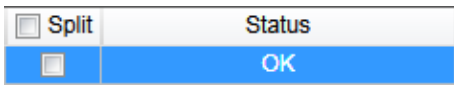

## **W** Nyquest

#### <span id="page-13-0"></span>**2.4 NY5** 系列

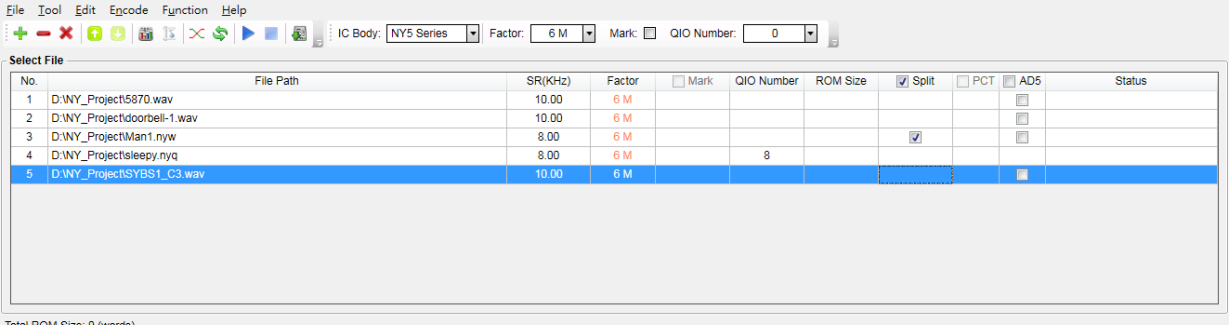

檔案編號(**No.**):檔案編號表示檔案的序號,從 1 開始依序遞增。

檔案路徑(**File Path**):檔案路徑表示檔案的絕對路徑。雙擊滑鼠左鍵可以開啟檔案總管的對話框進行檔案 選取,完成後會替換檔案的內容,但不會改變該項目的編碼設定。

取樣頻率(**SR**):SR 為 Sample Rate 的縮寫,表示檔案的取樣頻率,單位為 KHz。

壓縮率(**Factor**):語音檔案的壓縮率,雙擊滑鼠左鍵開啟下拉表單進行設定。NY5 系列使用 4-bit/5-bit 混合式壓縮的演算法,提供 12 種不同的壓縮率 (Factor=1~12) 及 PCM 格式,可以使用不同的 Factor 值來選取壓縮率從 4-bit 壓縮逐漸到 5-bit 壓縮。Factor 數值越小,壓縮率越高(→ 4-bit),則 ROM Size 越小, 但是音質較低;反之 Factor 數值越大,則壓縮率越低(→5-bit),則 ROM Size 越大,但是音質較好。PCM 格式沒有壓縮,音質最好,但 ROM Size 佔最多。 1L 為最大壓縮,12H 為最小壓縮,PCM 為不壓縮。

Factor PCM<br>12 H  $\begin{array}{c} 11 \\ 10 \end{array}$  $\frac{1}{8}$  $\frac{7}{6}$  M  $\overline{4}$ 3

插碼(**Mark**):選擇是否開啟提示點(Cue)轉換插碼功能,當開啟功能時將會耗用較多的記憶體。

**QIO** 數量(**QIO Number**):選擇要加入的 QIO 訊號個數,雙擊滑鼠左鍵來開啟下拉選單進行 設定。NY5 提供五種 QIO 數量選項:0、8、16、24 和 32,轉檔 時從 1 開始依序取 QIO 訊號數量作編碼。當選擇愈多的 QIO 數 量,會耗用愈多的記憶體,所以如非必要,請盡可能選擇較少的 QIO 數量。只有.nyq 檔案並選擇啟用 QIO 訊號才可以進行數量設定。

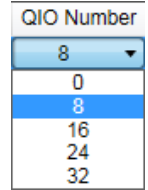

檔案大小(**ROM Size**):表示編碼後檔案的容量,單位為 word (10-bit)。

- 切割檔案(**Split**):選擇是否依照檔案的標記進行切割,只有先經過 *Q-Sound* 編輯過的.nyw 檔案才可以進 行此設定。當勾選此選項後,才會進行切割,若是取消此選項,則不進行切割。執行 Encode 編碼後會在該檔案同一個路徑下產生一個目錄,目錄內會包含編碼後的聲音檔 案(.v5x)及切割報告(.htm)。當語音文件包含相當程度的靜音,使用切割功能,會 發現編碼(Encode)後所佔用的 ROM Size 變小了。
- **PCT**:PCT 是 NY5A/5B/5C 製作 MIDI 音色檔的檔案,音源檔案必須是 256 點的.wav 檔。當勾選 PCT 選 項並執行 Encode 編碼後,該檔案會轉成.pct 格式,此檔案格式只能提供給 *NYIDE* 使用。

#### 注意:此項目與其它選項不能同時使用。

AD5:AD5 是 NY5A/5B/5C 製作 ADSR 的檔案。當勾選 AD5 選項並執行 Encode 編碼後,該檔案會轉成.ad5 格式,此檔案格式只能提供給 *NYIDE* 使用。

#### 注意:此項目與其它選項不能同時使用。

狀態(**Status**):當檔案完成編碼,該檔案的狀態會顯示「OK」。但只要改變設定,「OK」就會消失。"Ramp Up/Down Table OK"表示該檔案是以 Ramp Up/Down Table 的方式編碼。

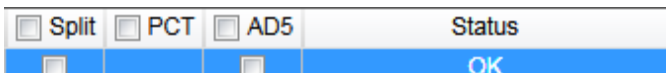

#### 使用 Encode Ramp Up/Down Table

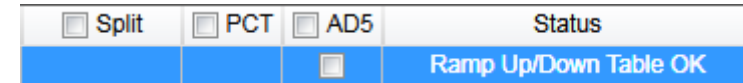

### <span id="page-14-0"></span>**2.5 NY5+**系列

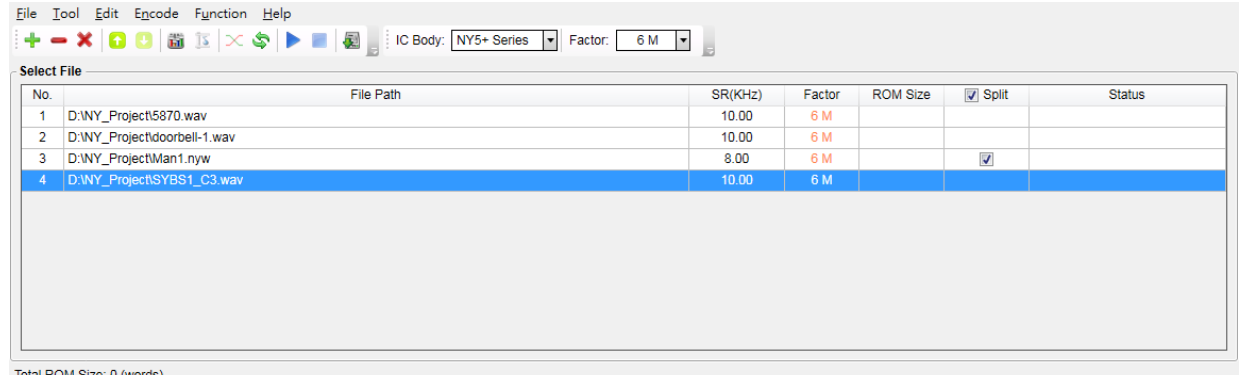

檔案編號(**No.**):檔案編號表示檔案的序號,從 1 開始依序遞增。

- 檔案路徑(**File Path**):檔案路徑表示檔案的絕對路徑。雙擊滑鼠左鍵可以開啟檔案總管的對話框進行檔案 選取,完成後會替換檔案的內容,但不會改變該項目的編碼設定。
- 取樣頻率(SR): SR為 Sample Rate 的縮寫,表示檔案的取樣頻率,單位為 KHz。
- 壓縮率(**Factor**):語音檔案的壓縮率,雙擊滑鼠左鍵開啟下拉表單進行設定。NY5+系列使用 4-bit/5-bit 混合式壓縮的演算法,提供 12 種不同的壓縮率 (Factor=1~12) 及 PCM 格式,可以使用不同的 Factor 值來選取壓縮率從 4-bit 壓縮逐漸到 5-bit 壓縮。Factor 數值越小,壓縮率越高(→ 4-bit),則 ROM Size 越小, 但是音質較低;反之 Factor 數值越大,則壓縮率越低(→ 5-bit),則 ROM Size 越大,但是音質較好。PCM 格式沒有壓縮,音質最好,但 ROM Size 佔最多。 1L 為最大壓縮, 12H 為最小壓縮, PCM 為不壓縮。

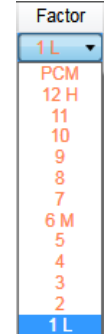

檔案大小(**ROM Size**):表示編碼後檔案的容量,單位為 word (10-bit)。

切割檔案(**Split**):選擇是否依照檔案的標記進行切割,只有先經過 *Q-Sound* 編輯過的.nyw 檔案才可以進 行此設定。當勾選此選項後,才會進行切割,若是取消此選項,則不進行切割。執行 Encode 編碼後會在該檔案同一個路徑下產生一個目錄,目錄內會包含編碼後的聲音檔 案(.v5px)及切割報告(.htm)。當語音文件包含相當程度的靜音,使用切割功能,會 發現編碼(Encode)後所佔用的 ROM Size 變小了。

狀態(**Status**):當檔案完成編碼,該檔案的狀態會顯示「OK」。但只要改變設定,「OK」就會消失。

#### <span id="page-15-0"></span>**2.6 NY6** 系列

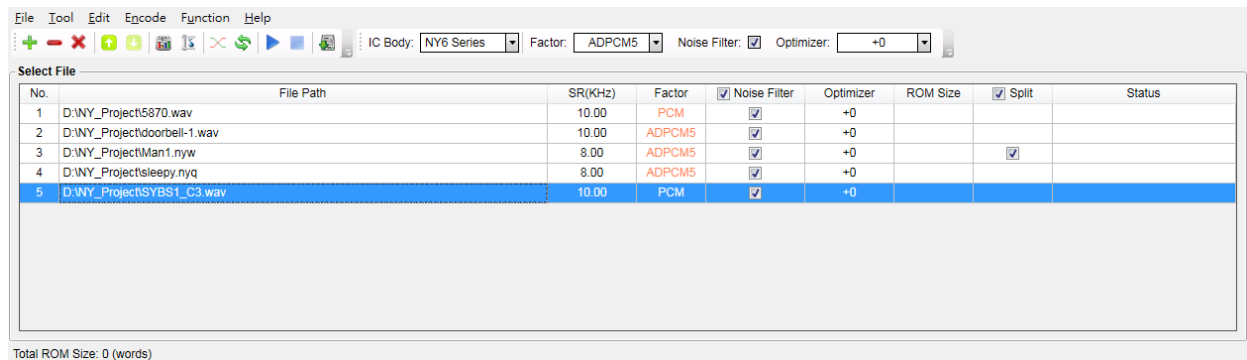

檔案編號(**No.**):檔案編號表示檔案的序號,從 1 開始依序遞增。

檔案路徑(**File Path**):檔案路徑表示檔案的絕對路徑。雙擊滑鼠左鍵可以開啟檔案總管的對話框進行檔案 選取,完成後會替換檔案的內容,但不會改變該項目的編碼設定。

取樣頻率(**SR**):SR 為 Sample Rate 的縮寫,表示檔案的取樣頻率,單位為 KHz。壓縮率 (**Factor**):語音檔案的壓縮率,雙擊滑鼠左鍵可以開啟下拉表單進行設 定。NY6 系列提供 3 種不同的壓縮率 ADPCM4、ADPCM5 及 PCM 格 式, ADPCM4 為將語音取樣點壓縮成 4-bit 資料,則 ROM Size 越小,

Factor **PCM PCM** ADPCM4

但是音質較低; ADPCM5 為將語音取樣點壓縮成 5-bit 資料, ROM Size 越大, 但是音 質較好; PCM 為不壓縮的 10-bit 格式,音質最好,但 ROM Size 佔最多。

雜訊過濾(**Noise Filter**):選擇是否開啟雜訊過濾功能,以便降低背景噪音並優化音質。

注意:選擇開啟時,需開啟硬體的 *Noise Filter* 功能。

- 聲音優化(**Optimizer**):將聲音依設定值進行優化。聲音優化功能可對音樂訊號進行音色調整,以增強對 比度(sharp),或者讓聲音更柔和(smooth)。聲音優化共有3階參數(-1~+1), 預設值為 0 時,系統會自動根據不同的取樣率來採用不同的算法來優化聲音,往 上調整參數表示要增強聲音的對比,讓聲音更明亮清晰,往下調整參數表示要增 加聲音的柔和度,讓聲音不要太尖銳。
- 檔案大小(**ROM Size**):表示編碼後檔案的容量,單位為 word (10-bit)。
- 切割檔案(**Split**):選擇是否依照檔案的標記進行切割,只有先經過 *Q-Sound* 編輯過的.nyw 檔案才可以進 行此設定。當勾選此選項後,才會進行切割,若是取消此選項,則不進行切割。執行 Encode 編碼後會在該檔案同一個路徑下產生一個目錄,目錄內會包含編碼後的聲音檔 案(.v6x)及切割報告(.htm)。當語音文件包含相當程度的靜音,使用切割功能,會 發現編碼(Encode)後所佔用的 ROM Size 變小了。

# **W** Nyquest

狀態(**Status**):當檔案完成編碼,該檔案的狀態會顯示「OK」。但只要改變設定,「OK」就會消失。

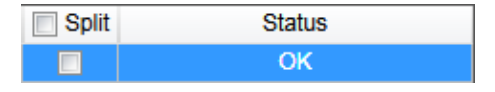

### <span id="page-16-0"></span>**2.7 NY7** 系列

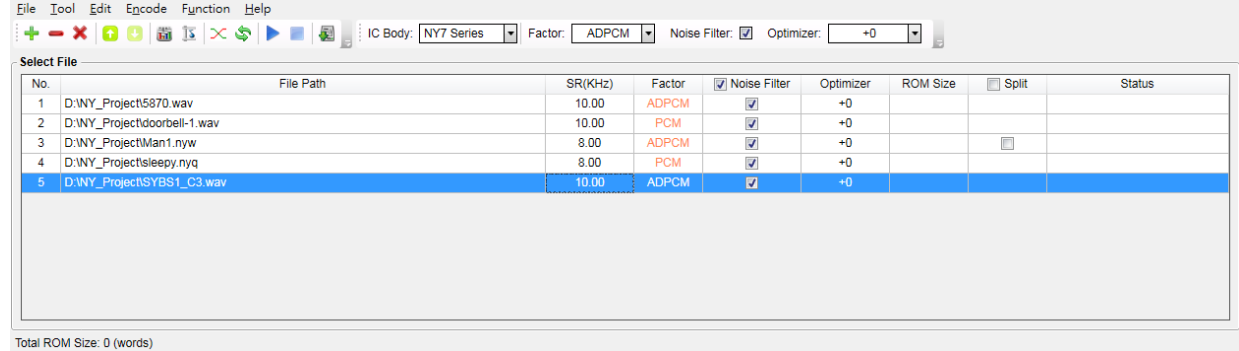

檔案編號(**No.**):檔案編號表示檔案的序號,從 1 開始依序遞增。

檔案路徑(**File Path**):檔案路徑表示檔案的絕對路徑。雙擊滑鼠左鍵可以開啟檔案總管的對話框進行檔案 選取,完成後會替換檔案的內容,但不會改變該項目的編碼設定。

- 取樣頻率(**SR**):SR 為 Sample Rate 的縮寫,表示檔案的取樣頻率,單位為 KHz。
- 壓縮率(**Factor**):語音檔案的壓縮率,雙擊滑鼠左鍵可以開啟下拉表單進行設定。NY7 系列 使用動態壓縮的演算法,提供 ADPCM 及 PCM 格式的壓縮率;當使用者 選擇動態壓縮率(ADPCM)時,會導致 ROM Size 較小、音質較低;反之 PCM 格式沒有壓縮, ROM Size 佔最多, 但音質最好。

Factor  $ADPC$ **PCM ADPCM** 

雜訊過濾(**Noise Filter**):選擇是否開啟雜訊過濾功能,以便降低背景噪音並優化音質。

注意:選擇開啟時,需開啟硬體的 *Noise Filter* 功能。

- 聲音優化(**Optimizer**):將聲音依設定值進行優化。聲音優化功能可對音樂訊號進行音色調整,以增強對 比度(sharp),或者讓聲音更柔和(smooth)。聲音優化共有 3 階參數(-1 ~ +1), 預設值為 0 時, 系統會自動根據不同的取樣率來採用不同的算法來優化聲音,往 上調整參數表示要增強聲音的對比,讓聲音更明亮清晰,往下調整參數表示要增 加聲音的柔和度,讓聲音不要太尖銳。
- 檔案大小(**ROM Size**):表示編碼後檔案的容量,單位為 word (12-bit)。
- 切割檔案(**Split**):選擇是否依照檔案的標記進行切割,只有先經過 *Q-Sound* 編輯過的.nyw 檔案才可以進 行此設定。當勾選此選項後,才會進行切割,若是取消此選項,則不進行切割。執行 Encode 編碼後會在該檔案同一個路徑下產生一個目錄,目錄內會包含編碼後的聲音檔 案(.v7x)及切割報告(.htm)。當語音文件包含相當程度的靜音,使用切割功能,會 發現編碼(Encode)後所佔用的 ROM Size 變小了。
- 狀態(**Status**):當檔案完成編碼,該檔案的狀態會顯示「OK」。但只要改變設定,「OK」就會消失。"Ramp Up/Down Table OK" 表示該檔案是以 Ramp Up/Down Table 的方式編碼。

# **ND** Nyquest

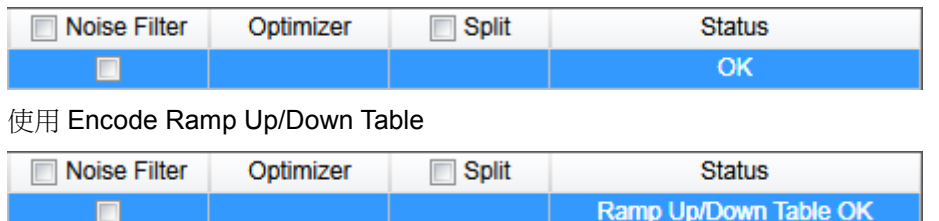

### <span id="page-17-0"></span>**2.8 NX1** 系列

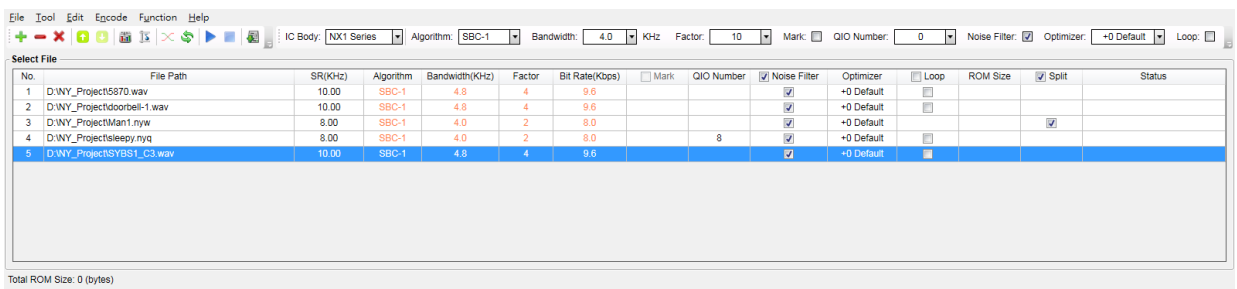

檔案編號(**No.**):檔案編號表示檔案的序號,從 1 開始依序遞增。

檔案路徑(**File Path**):檔案路徑表示檔案的絕對路徑。雙擊滑鼠左鍵可以開啟檔案總管的對話框進行檔案 選取,完成後會替換檔案的內容,但不會改變該項目的編碼設定。

取樣頻率(**SR**):SR 為 Sample Rate 的縮寫,表示檔案的取樣頻率,單位為 KHz。

演算法(**Algorithm**):除了常用的 PCM 和 ADPCM 格式以外,NX1 也提供更高壓縮率的 SBC-1

/ SBC-2 / CELP 格式供客戶選擇。子帶編碼(Sub-Band Coding)是一種 以信號頻譜為依據的波形編碼方法,它首先用一組帶通濾波器將輸入信號 按頻譜分開,然後讓每路子信號通過各自的自我調整 PCM 編碼器

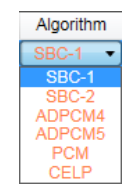

(ADPCM)編碼,經過分接和解碼再複合成原始信號。經由高效能的 NX1 以軟體的 方式來實現 Sub-Band Coding, 能夠達到更低的 Bit Rate 來節省儲存的需求量,而且 以較高的採樣率、更寬的頻帶來重現高頻的音域表現,尤其是高音域的器樂更是如 此。除了 SBC-1 之外,針對只有 32KB ROM Size 以及 4KB RAM Size 的 NX11S / NX11M 系列,推出了低端版本的 SBC-2,減少 ROM / RAM Size 的使用量以及運行 的速度要求,以便達到同時使用兩個通道的 SBC-2 演算法或是同時使用單通道的 SBC-2 演算法加上 MIDI 的播放。CELP 則是針對人聲所特定發展出來的超低 Bit Rate 壓縮演算法,不過,CELP 並不適用於非人聲的應用。

頻寬(**Bandwidth**):單位為 KHz。

壓縮率(**Factor**):語音檔案的壓縮率,雙擊滑鼠左鍵可以開啟下拉表單進行設定。NX1 系列使 用動態壓縮的演算法,依據選擇的演算法有不同的壓縮率供選擇,Sub-Band Coding 共有 19 階參數(-2 ~ 16);ADPCM4 和 ADPCM5 共有 12 階參數(1 ~ 12);CELP 為固定壓縮率。選定演算法後,使用者還可以藉由 Factor 參 數來調整壓縮率: Factor 數值越小, 壓縮率越高, 意味著 ROM Size 越小, 但是音質較低;反之 Factor 數值越大,則壓縮率越低表示 ROM Size 越大, 但是音質較好。客戶可以根據產品的需求,選定合適的演算法,再依聲音品

Eactor 6 M  $12H$ 11 10 8 6 M 5

## **N** Nyquest

質的要求,調整 Factor 的高低來達到優化內存的使用。

位元率(**Bit Rate**):是指單位時間播放壓縮後語音的位元數量,它相當於語音播放時的頻寬消耗量。可以 想像的是,較高的位元率可容納更高的語音品質,單位為 Kbps。

插碼(**Mark**):選擇是否開啟提示點(Cue)轉換插碼功能,當開啟功能時將會耗用較多的記憶體。

QIO 數量(QIO Number): 選擇要加入的 QIO 訊號個數, 雙擊滑鼠左鍵來開啟下拉選單進行 設定。NX1 提供二十一種 QIO 數量選項,如右圖所示。轉檔時從 1 開始依序取 QIO 訊號數量作編碼。當選擇愈多的 QIO 數量,會 耗用愈多的記憶體,所以如非必要,請盡可能選擇較少的 QIO 數 量。只有.nyq 檔案並選擇啟用 QIO 訊號才可以進行數量設定。

雜訊過濾(**Noise Filter**):選擇是否開啟雜訊過濾功能,以便降低背景噪音並優化音質。

注意:選擇開啟時,需開啟硬體的 *Noise Filter* 功能。

聲音優化(**Optimizer**):將聲音依設定值進行優化。聲音優化功能可對音樂訊號進行音色調 整,以增強對比度(sharp),或者不調整聲音(original),當雜訊過 濾(Noise Filter)開啟時,NX1 系列聲音優化共有7階參數(-3~ +3),預設值為 0 時。使用者可以根據不同的取樣率和喇叭來採用不 同的設定,往上調整參數表示要增強聲音的對比,讓聲音更明亮清 晰,往下調整參數表示要增加聲音的柔和度,讓聲音不要太尖銳。

循環(**Loop**):選擇是否開啟循環播放功能,當開啟功能時將會耗用較多的 ROM Size。

檔案大小(**ROM Size**):表示編碼後檔案的容量,單位為 byte (8-bit)。

- 切割檔案(**Split**):選擇是否依照檔案的標記進行切割,只有先經過 *Q-Sound* 編輯過的.nyw 檔案才可以進 行此設定。當勾選此選項後,才會進行切割,若是取消此選項,則不進行切割。執行 Encode 編碼後會在該檔案同一個路徑下產生一個目錄,目錄內會包含編碼後的聲音檔 案(.vnx)及切割報告(.htm)。當語音文件包含相當程度的靜音,使用切割功能,會 發現編碼(Encode)後所佔用的 ROM Size 變小了。
- 狀態(**Status**):當檔案完成編碼,該檔案的狀態會顯示「OK」。但只要改變設定,「OK」就會消失。

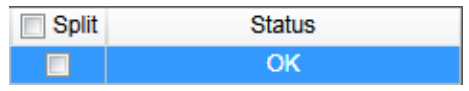

QIO Number 8  $\overline{\mathbf{0}}$ 1  $\frac{2}{3}$  $\frac{4}{5}$ 6 7  $\overline{9}$  $10$  $11$  $12$ 13  $14$ 15  $16$ 20 24 28 32

# **ND** Nyquest

### <span id="page-19-0"></span>**3.** 下載音源試聽(**Demo**)

執行 Demo 功能,會出現一個播放列表視窗(Play List),使用者可以透過這個 Play List 視窗,編輯聲音播放順序, 完成後按下 Download 按鈕即可進行試聽。操作流程如下所述,分別就 NY2 / 3 / 4 / 5 / 5+ / 6 / 7 以及 NX1 系列 來說明。

注意:*Demo* 功能不支援 *PCT*、*AD5*。

### <span id="page-19-1"></span>**3.1** 播放列表(**Play List**)

視窗中的 Source Files 為使用者加入至檔案列表中的音源,Command 為使用者欲使用的指令動作, Command 的內容會隨著 NY2 / 3 / 4 / 5 / 5+ / 6 / 7 與 NX1 系列而不同。使用者可以選擇欲編輯的音源及指 ◆,再點選 → 加入至右邊的 Play List 表格裡,或者從左側選擇欲加入的音源,按右鍵做插入的動作。 使用者可以依照播放需求,針對 Sentence 做播放次數的設定以及 Command 的設定。

- **Add Sentence**: 新增 Sentence。
- **X** Remove Sentence: 移除 Sentence。
- **Remove**:移除 Sentence 中選取的檔案。
- **Up**:將 Sentence 中選取的檔案向上移動。
- **Down**:將 Sentence 中選取的檔案向下移動。

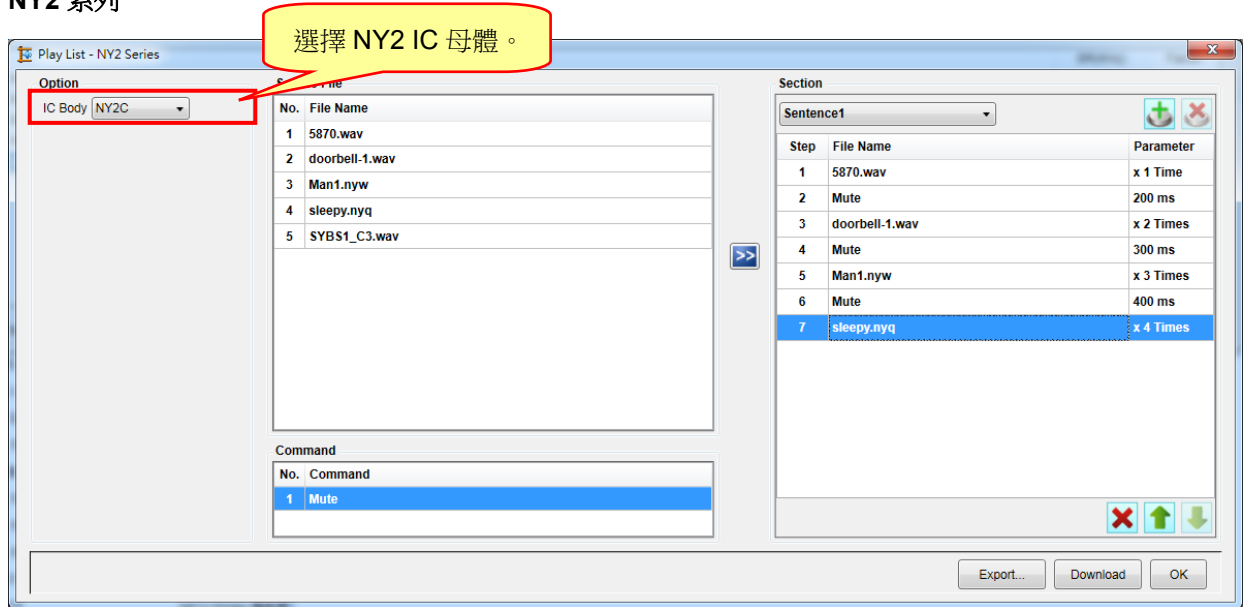

NY2 系列提供 NY2 的 IC Body 的選項,共有 NY2A / NY2B / NY2C 三種。在 Sentence 中 Parameter 可以 進行音源檔的播放次數設定和 Mute 指令的靜音時間設定。播放次數的設定範圍為 1 次到 15 次; Mute 指令 的設定範圍為 4ms 到 15s。

#### <span id="page-19-2"></span>**NY2** 系列

#### **NY3** 系列

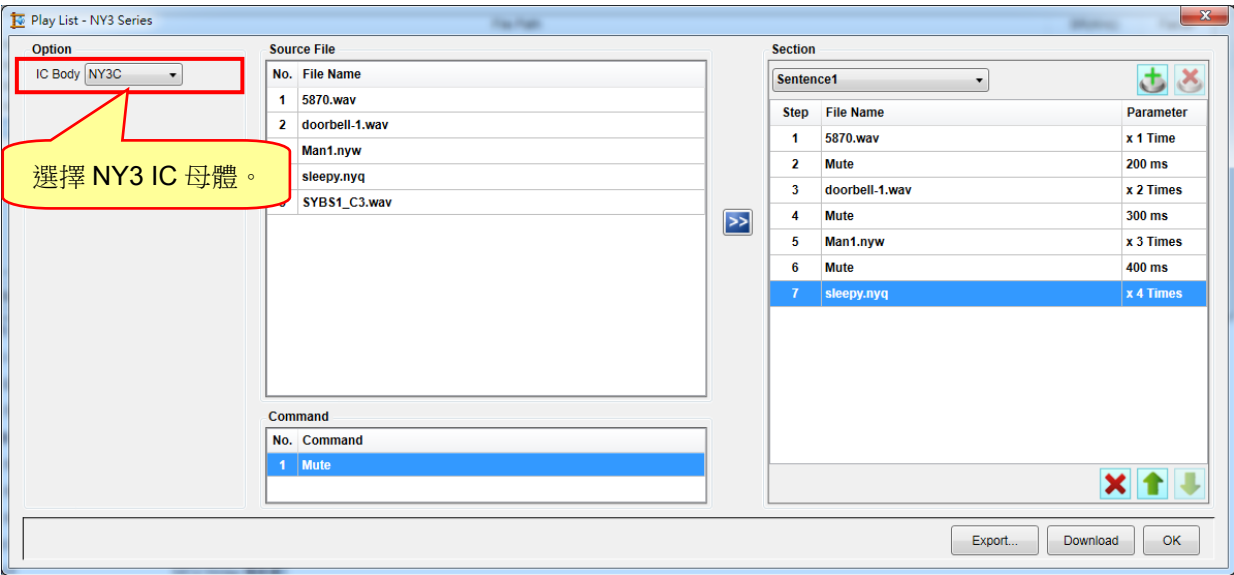

NY3 系列提供 NY3 的 IC Body 的選項,共有 NY3A(D) / NY3A(E) / NY3B / NY3C / NY3D / NY3L 六種。 在 Sentence 中 Parameter 可以進行音源檔的播放次數設定和 Mute 指令的靜音時間設定。播放次數的設定 範圍為 1 次到 15 次; Mute 指令的設定範圍為 4ms 到 15s。

#### <span id="page-20-0"></span>**NY4** 系列

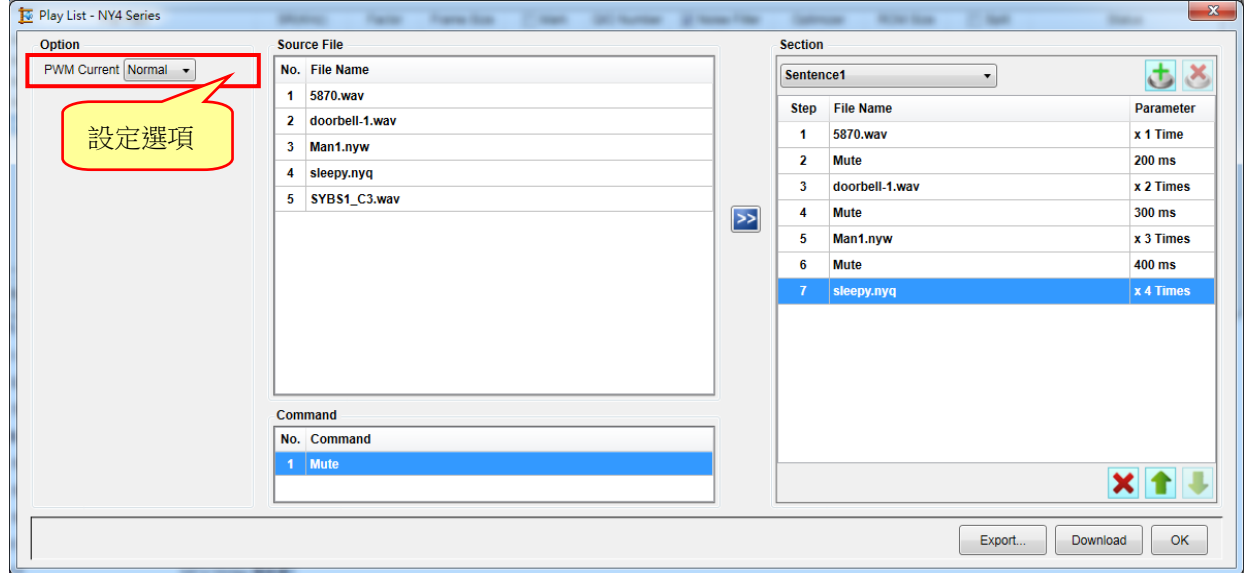

1. NY4 系列可供設定選項:

PWM Current:設定 PWM 輸出電流。分為 Normal 與 Large 兩種輸出電流可選擇,預設值為 Normal。

2. NY4 系列在 Sentence 中 Parameter 可以進行音源檔的播放次數設定和 Mute 指令的靜音時間設定。播 放次數的設定範圍為 1 次到 15 次;Mute 指令的設定範圍為 4ms 到 15s。

#### <span id="page-21-0"></span>**NY5** 系列

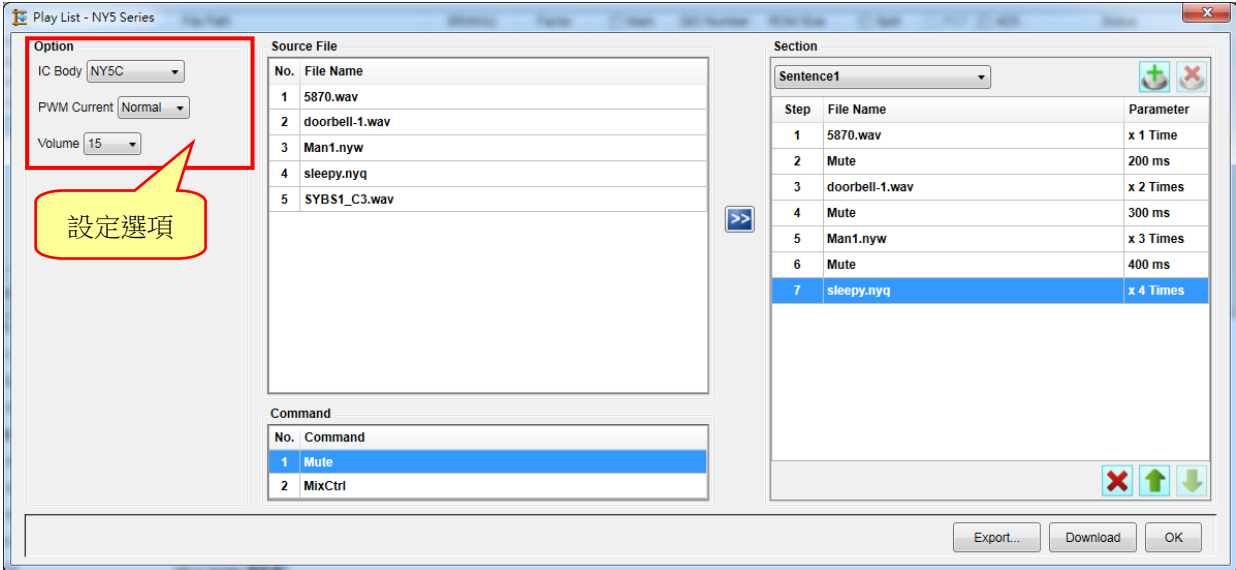

1. NY5 系列可供設定選項:

IC Body: 共有 NY5A / NY5B / NY5C 三種選擇, 預設為 NY5C。 PWM Current:設定 PWM 輸出電流。分為 Normal 與 Large 兩種輸出電流可選擇,預設值為 Normal。 Volume:可設定播放音量,共有 1~15 階音量大小供選擇。

2. NY5 系列在 Sentence 中 Parameter 可以進行音源檔的播放次數設定、Mute 指令的靜音時間設定和 MixCtrl 指令的音量設定。播放次數的設定範圍為 1 次到 15 次; Mute 指令的設定範圍為 4ms 到 15s; MixCtrl 指令的音量設定在 NY5A / NY5B / NY5C 可設定為 100%、50%以及 25%。

#### <span id="page-21-1"></span>**NY5+**系列

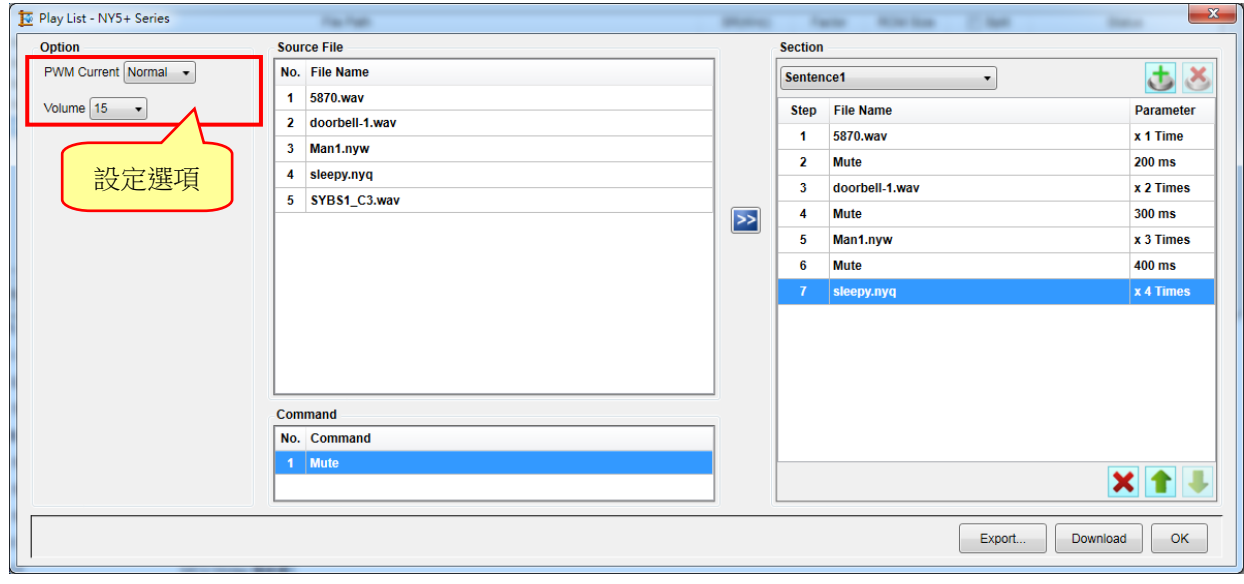

1. NY5+系列可供設定選項:

PWM Current: 設定 PWM 輸出電流。分為 Normal、Large 與 Ultra 三種輸出電流可選擇,預設值為

#### Normal。

Volume:可設定播放音量,共有 1~15 階音量大小供選擇。

2. NY5+系列在 Sentence 中 Parameter 可以進行音源檔的播放次數設定、Mute 指令的靜音時間設定。播 放次數的設定範圍為 1 次到 15 次; Mute 指令的設定範圍為 4ms 到 15s。

<span id="page-22-0"></span>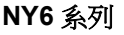

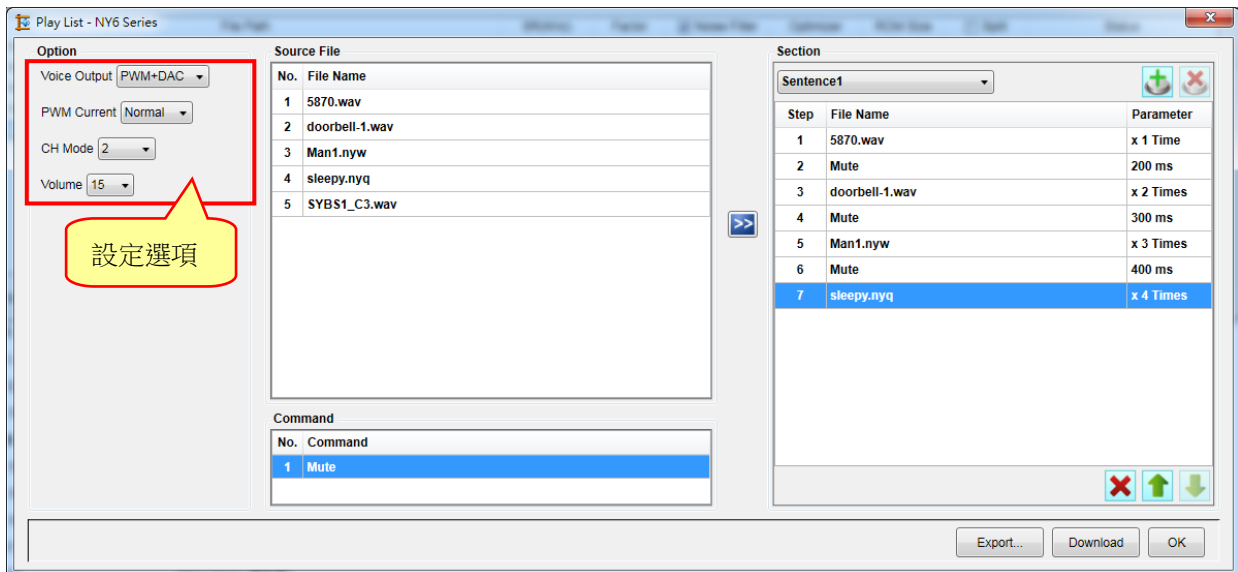

1. NY6 系列可供設定選項:

Voice Output:設定喇叭的驅動型態。可選擇 PWM + DAC、PWM 和 DAC 三種不同的聲音輸出模式。 PWM Current:設定 PWM 輸出電流。分為 Normal 與 Ultra 兩種輸出電流可選擇,預設值為 Normal,

此功能僅提供 Voice Output 選擇 PWM + DAC 或 PWM 才可以使用。

CH Mode:共有 2、4 和 6 三種通道模式可選擇。

Volume:可設定播放音量,共有 1~15 階音量大小供選擇。

#### 注意:*NY6* 使用 *6* 通道,語音取樣頻率最高僅支援 *41.6KHz*,其他通道數皆可達 *44.1KHz*。

2. NY6 系列在 Sentence 中 Parameter 可以進行音源檔的播放次數設定和 Mute 指令的靜音時間設定。播 放次數的設定範圍為 1 次到 15 次; Mute 指令的設定範圍為 4ms 到 15s。

# <span id="page-23-0"></span>**Nyquest**

#### **NY7** 系列

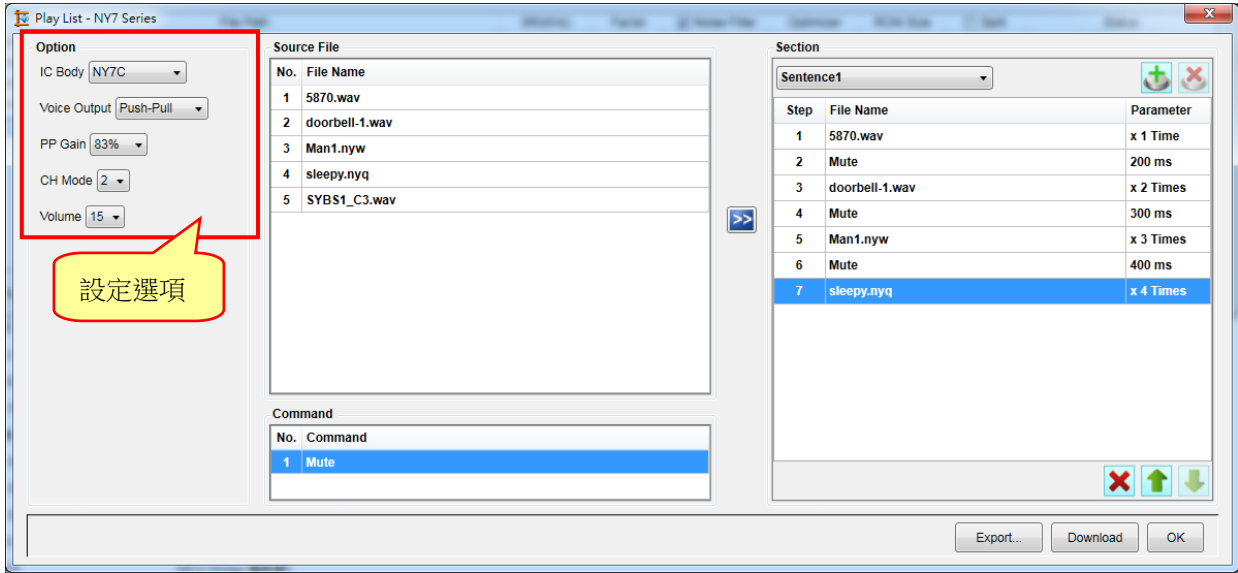

1. NY7 系列可供設定選項:

IC Body: 共有 NY7A / NY7B / NY7C 三種選擇, 預設為 NY7C。

Voice Output:設定喇叭的驅動型態。依據 IC Body 不同可選擇不同的聲音輸出模式。

**NY7A: PWM + DAC、PWM 和 DAC 三種模式。** 

NY7B / NY7C: Push-Pull 和 DAC 二種模式。

PWM Current:設定 PWM 輸出電流。分為 Normal 與 Ultra 兩種輸出電流可選擇,預設值為 Normal, 此功能僅提供 NY7A Voice Output 選擇 PWM + DAC 或 PWM 才可以使用。

PP Gain: Push-Pull 增益, 此選項僅供聲音輸出模式為 Push-Pull 時做選擇, 共有 100%、83%、66% 和 50%四種。

CH Mode:共有 2、4、6 和 8 四種通道模式可選擇。

Volume: 可設定播放音量, 共有 1~15 階音量大小供選擇。

2. NY7 系列在 Sentence 中 Parameter 可以進行音源檔的播放次數設定和 Mute 指令的靜音時間設定。播 放次數的設定範圍為 1 次到 15 次; Mute 指令的設定範圍為 4ms 到 15s。

#### <span id="page-24-0"></span>**NX1** 系列

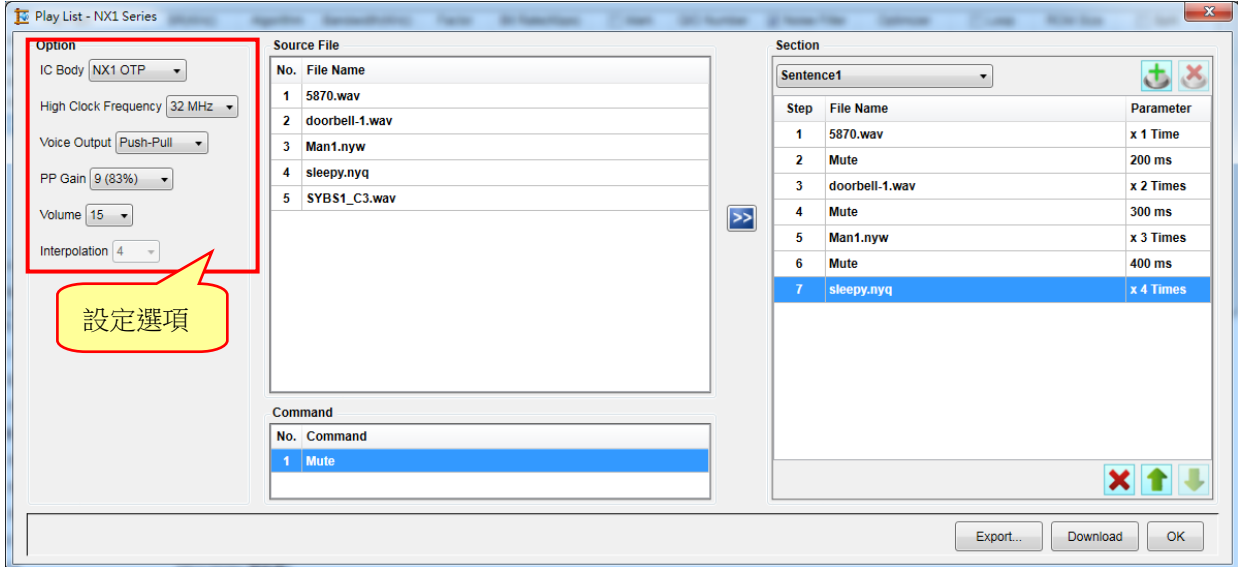

1. NX1 系列可供設定選項:

IC Body: 設定演示母體。提供 NX1 OTP (NX1 FDB)和 NX1 EF(NX1 EVB)多種選項。

High Clock Frequency:設定高頻震盪頻率。NX1 OTP 可選擇 12MHz、16MHz、24MHz 與 32MHz 四種高頻震盪頻率,預設值為 32MHz。NX12/13Fx 可選擇 32MHz、40MHz 與 48MHz 三種不同的高頻震盪頻率, 預設值為 48MHz。NX11FS2x 可選擇 32MHz 與 40MHz 兩種不同的高頻震盪頻率,預設值為 40MHz。

Voice Output:設定喇叭的驅動型態。NX1 OTP 可選擇 Push-Pull 和 DAC 二種不同的聲音輸出模式。 以下表格為 Push-Pull 各階對應百分比。NX1 EF 可選擇 DAC 和 PWM 二種不同的聲音 輸出模式。

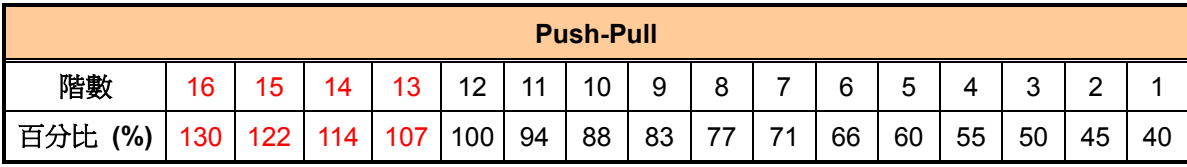

- PP Gain: Push-Pull 增益, 此選項僅供聲音輸出模式為 Push-Pull 時做選擇, 共有 1~16 階 Push-Pull 增益供選擇。
- PWM Current:設定 PWM 輸出電流。分為 Normal、Large 與 Ultra 三種輸出電流可選擇, 此選項僅 供聲音輸出模式為 PWM 時做選擇,預設值為 Normal。
- Speaker:設定揚聲器阻抗。分為 4Ω、8Ω 與 16Ω 三種常見揚聲器選項供選擇, 此選項僅供聲音輸出 模式為 PWM 時做選擇,預設值為 8Ω。

Volume: 可設定播放音量, 共有 1~15 階音量大小供選擇。

- Interpolation:設定(倍頻)插點。分為 4、8、16 與 32 四種(倍頻) 插點供選擇,數值越大插點越多, 反之數值越小插點越少,此選項僅供演示母體為 NX1 EF 時做選擇,預設值為 16。演示 母體為 NX1 OTP 時預設值為 4。
- 2. NX1 系列在 Sentence 中 Parameter 可以進行音源檔的播放次數設定和 Mute 指令的靜音時間設定。播

放次數的設定範圍為 1 次到 15 次; Mute 指令的設定範圍為 4ms 到 15s。

#### <span id="page-25-0"></span>**3.2** 下載試聽(**Download**)

按下 | Download | 後,會自動下載到目前所連接的 Demo 硬體,即可進行試聽。如果同時有兩個以上的燒錄 裝置連接,則先至主視窗的功能列表的 Configure Download 選擇要下載的 Demo 硬體。

注意:

- *1. NY2* 必須事先安裝 *Q-Tone* 和 *Q-Wirter*。
- *2. NY3* 必須事先安裝 *Q-Speech* 和 *Q-Wirter*。
- *3. NY4 / 5 / 5+ / 6 / 7* 必須事先安裝 *Q-Code*、*NYASM* 和 *Q-Wirter*。
- *4. NX1* 必須事先安裝 *Q-Code*、*NYC\_NX1* 和 *Q-Wirter*。

相對應的按鍵功能如下:

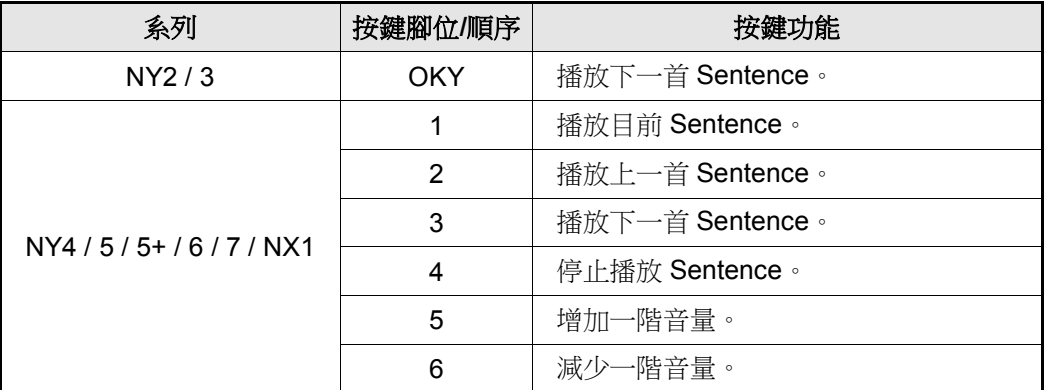

注意:由於演示不同 *IC* 母體的腳位有所不同,所以不同 *IC* 的起始按鍵腳位也會有所差異。

#### <span id="page-25-1"></span>**3.3** 檔案滙出(**Export**)

按下 「 Export... 」可將檔案匯出到指定路徑的資料夾。當點選時,會先出現一個視窗讓使用者決定是否要同 時輸出 bin 檔,接著會出現右側視窗讓使用者自訂檔案名稱以及決定要將檔案匯出到何處,按儲存後便會將 相關檔案匯出至指定路徑下。

注意:編碼後的 *Voice* 檔案會存放在原音檔目錄內。

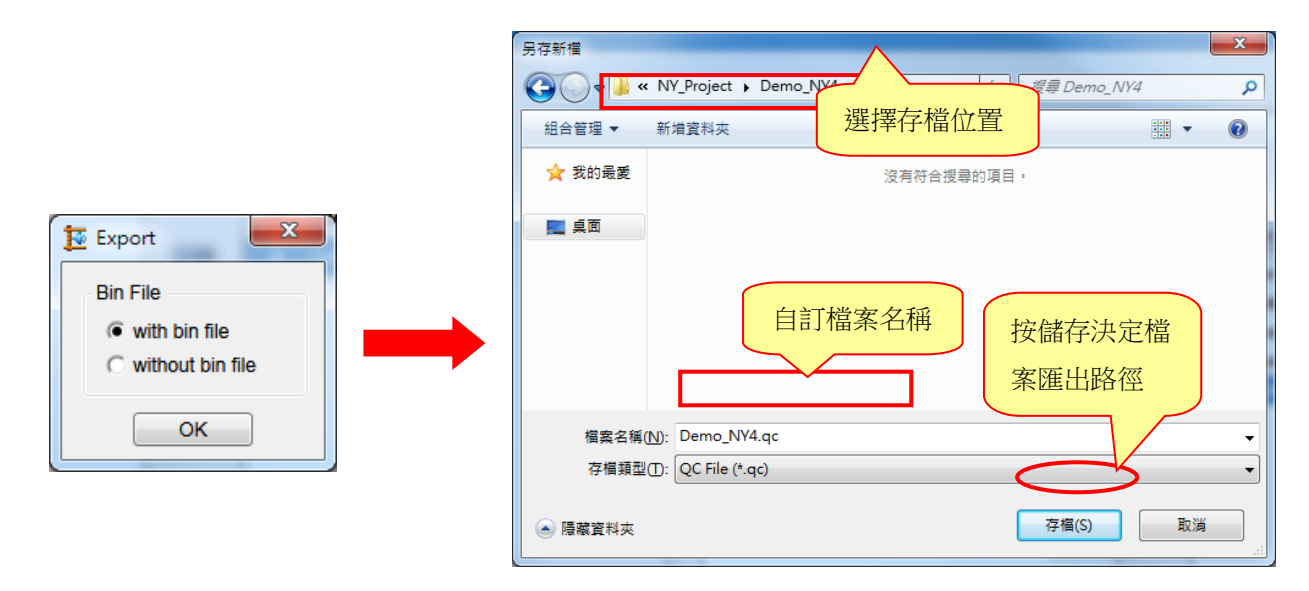

#### 檔案類別說明:

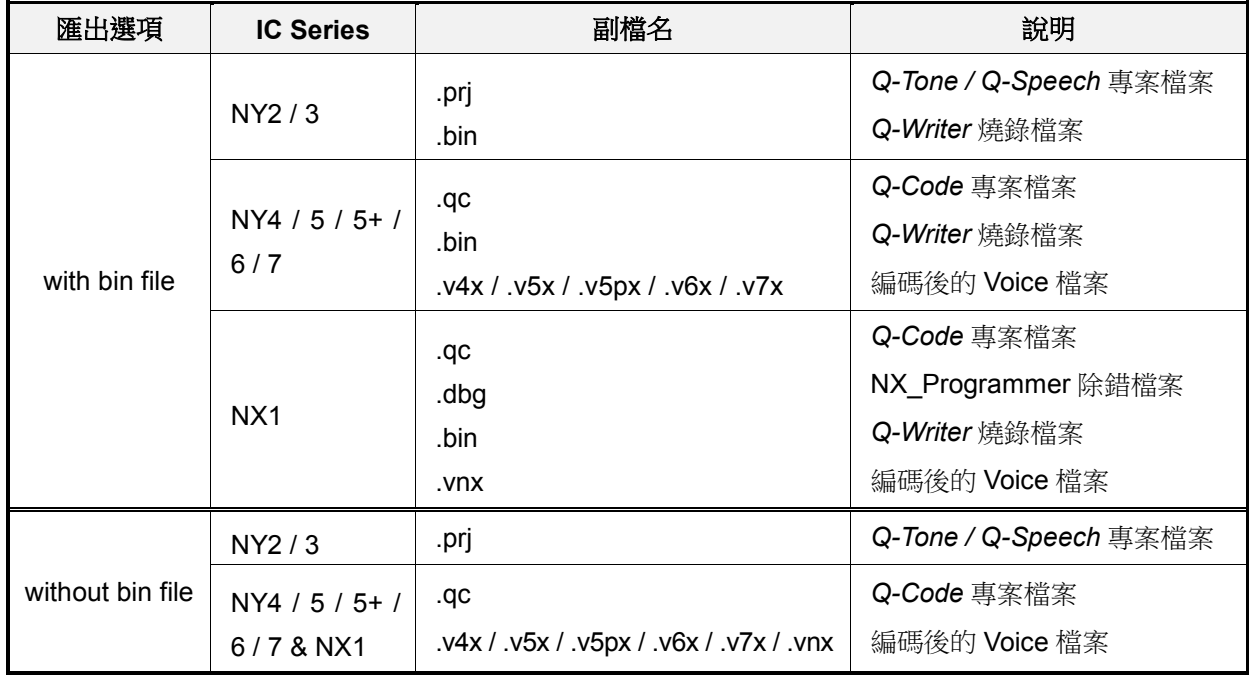

#### <span id="page-26-0"></span>**3.3.1 With bin file**

在 NY2 系列下,匯出的檔案包含有.prj 檔案以及.bin 檔案。

Demo\_NY2.bin BIN 檔案 Demo\_NY2.prj NY2 系列的.bin檔案以及.prj檔案 PRJ 檔案

在 NY3 系列下,匯出的檔案包含有.prj 檔案以及.bin 檔案。

Demo\_NY3.bin BIN 檔案 NY3 系列的.bin 檔案以及.prj 檔案PRJ 檔案 **PE Demo\_NY3.prj** 

在 NY4 系列下, 匯出的檔案包含有.qc 檔案、.bin 檔案以及編碼後的.v4x 檔案。

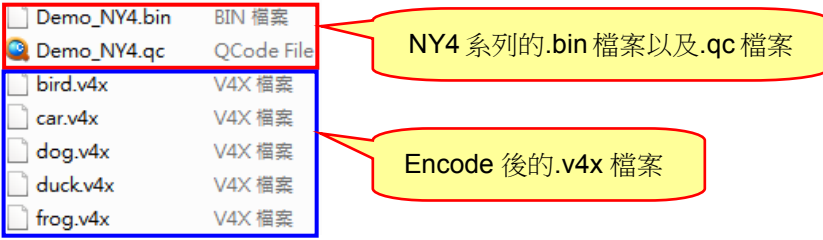

在 NY5 系列下,匯出的檔案包含有.qc 檔案、.bin 檔案以及編碼後的.v5x 檔案。

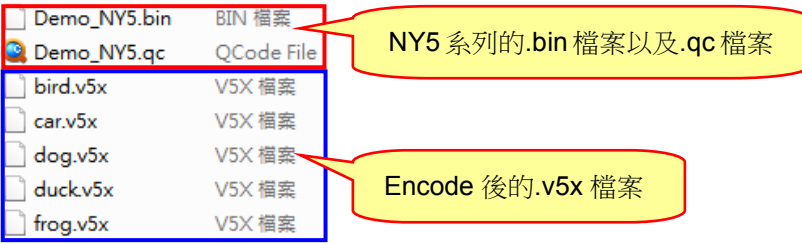

在 NY5+系列下,匯出的檔案包含有.qc 檔案、.bin 檔案以及編碼後的.v5px 檔案。

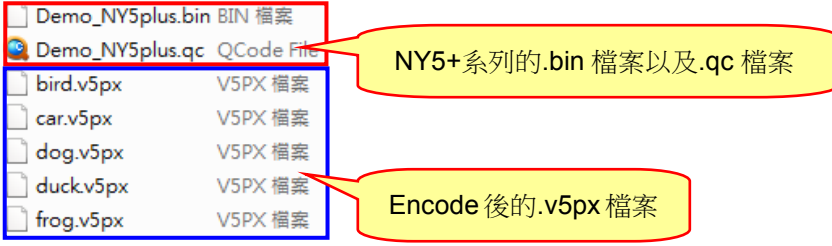

在 NY6 系列下,匯出的檔案包含有.qc 檔案、.bin 檔案以及編碼後的.v6x 檔案。

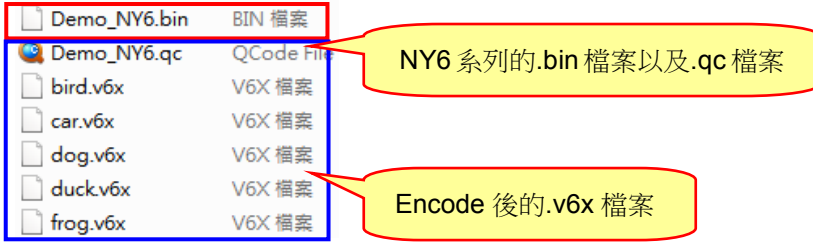

在 NY7 系列下,匯出的檔案包含有.bin 檔案以及編碼後的.v7x 檔案。

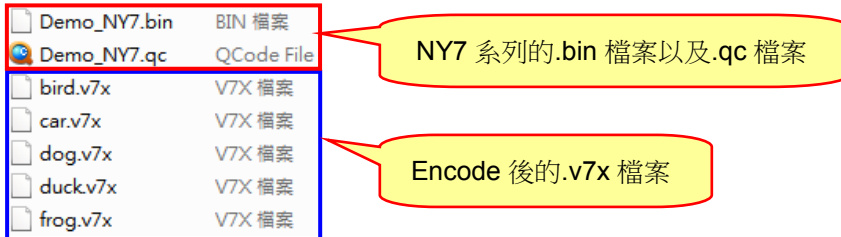

在 NX1 系列下,匯出的檔案包含有.bin 檔案以及編碼後的.vnx 檔案。

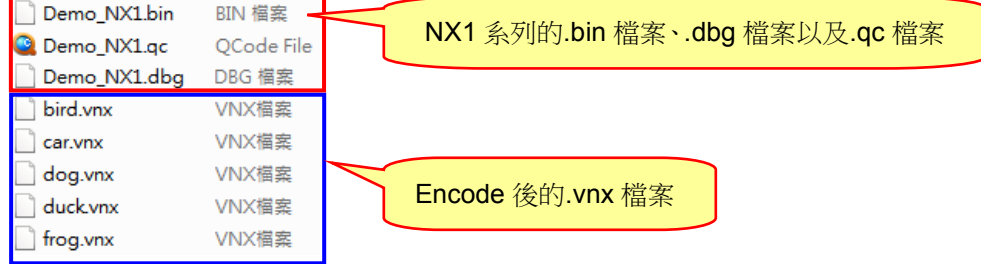

#### <span id="page-28-0"></span>**3.3.2 Without bin file**

在 NY2 系列下, 匯出的檔案包含有.prj 檔案。

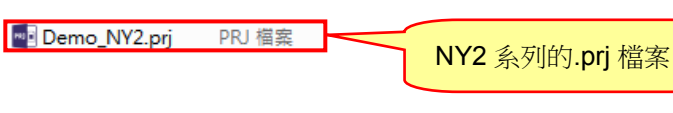

在 NY3 系列下,匯出的檔案包含有.prj 檔案。

<mark>™□ Demo\_NY3.prj</mark> PRJ 檔案

NY3 系列的.prj 檔案

在 NY4 系列下,匯出的檔案包含有.qc 檔案以及編碼後的.v4x 檔案。

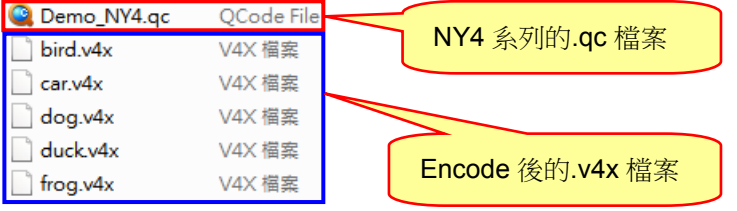

在 NY5 系列下,匯出的檔案包含有.qc 檔案以及編碼後的.v5x 檔案。

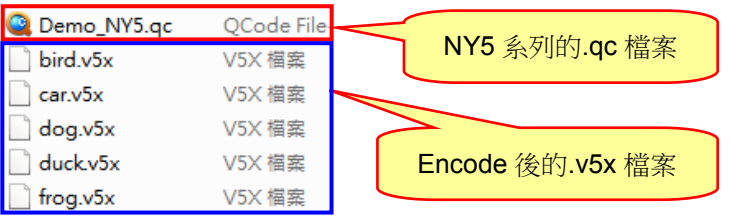

在 NY5+系列下,匯出的檔案包含有.qc 檔案以及編碼後的.v5px 檔案。

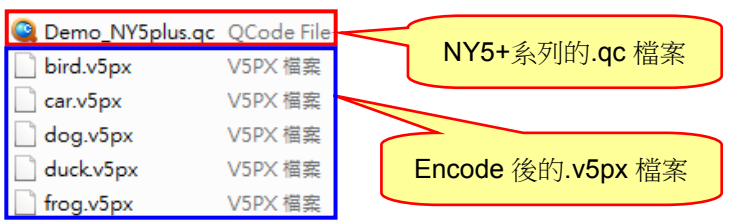

在 NY6 系列下,匯出的檔案包含有.qc 檔案以及編碼後的.v6x 檔案。

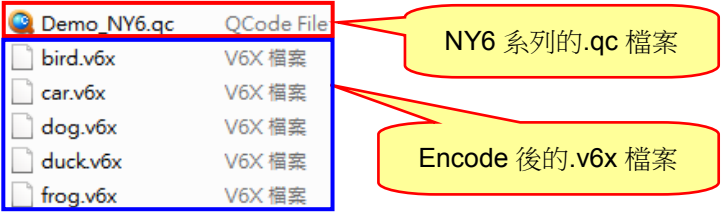

在 NY7 系列下, 匯出的檔案包含有.qc 檔案以及編碼後的.v7x 檔案。

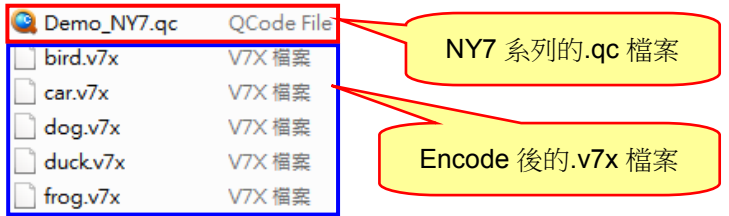

在 NX1 系列下,匯出的檔案包含有.qc 檔案以及編碼後的.vnx 檔案。

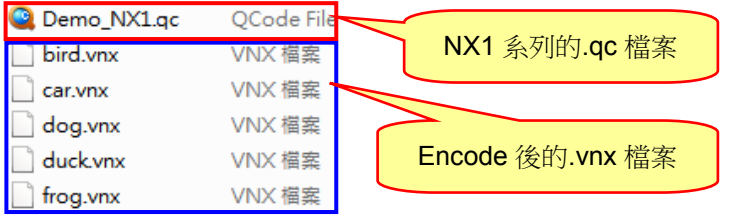

# **N** Nyquest

### <span id="page-30-0"></span>**4.** 附錄

### <span id="page-30-1"></span>**4.1 Ramp Up/Down** 說明

提供 *NYIDE* 使用者製作 DAC 輸出的 Ramp Up、Ramp Down 檔案。若 *Q-Code* 使用者對預設的 Ramp Up/Down 效果不甚滿意時,此功能可提供使用者製作客製化的 Ramp Up、Ramp Down 語音檔案。

注意:此功能所產生的 *Ramp Up*、*Ramp Down* 檔案,可在 *NY5 / 7* 系列使用。

### <span id="page-30-2"></span>**4.1.1** 如何在 *Q-Code* 使用

**1)** 請於 **[Option]** 關閉 Ramp Up/Down 功能。

```
[Option]
ICBody = NY5C720BClient = Nyquest
Voltage = 3.0VVoice Output = DAC
RampUp/Down = Disable
```
**2)** 請於 **[Voice File]** 加入製作的 Ramp Up、Ramp Down 檔案及要播放的音檔。

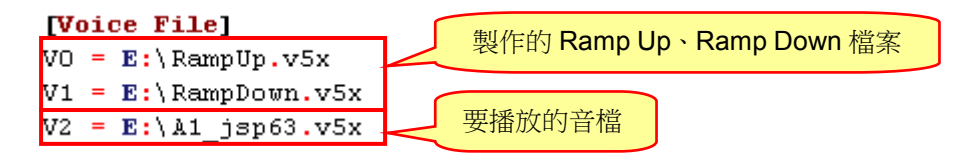

**3)** 請於 **[Path]** 編輯播放順序。

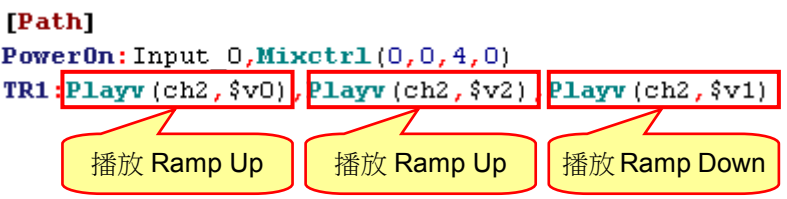

### <span id="page-31-0"></span>**5.** 改版紀錄

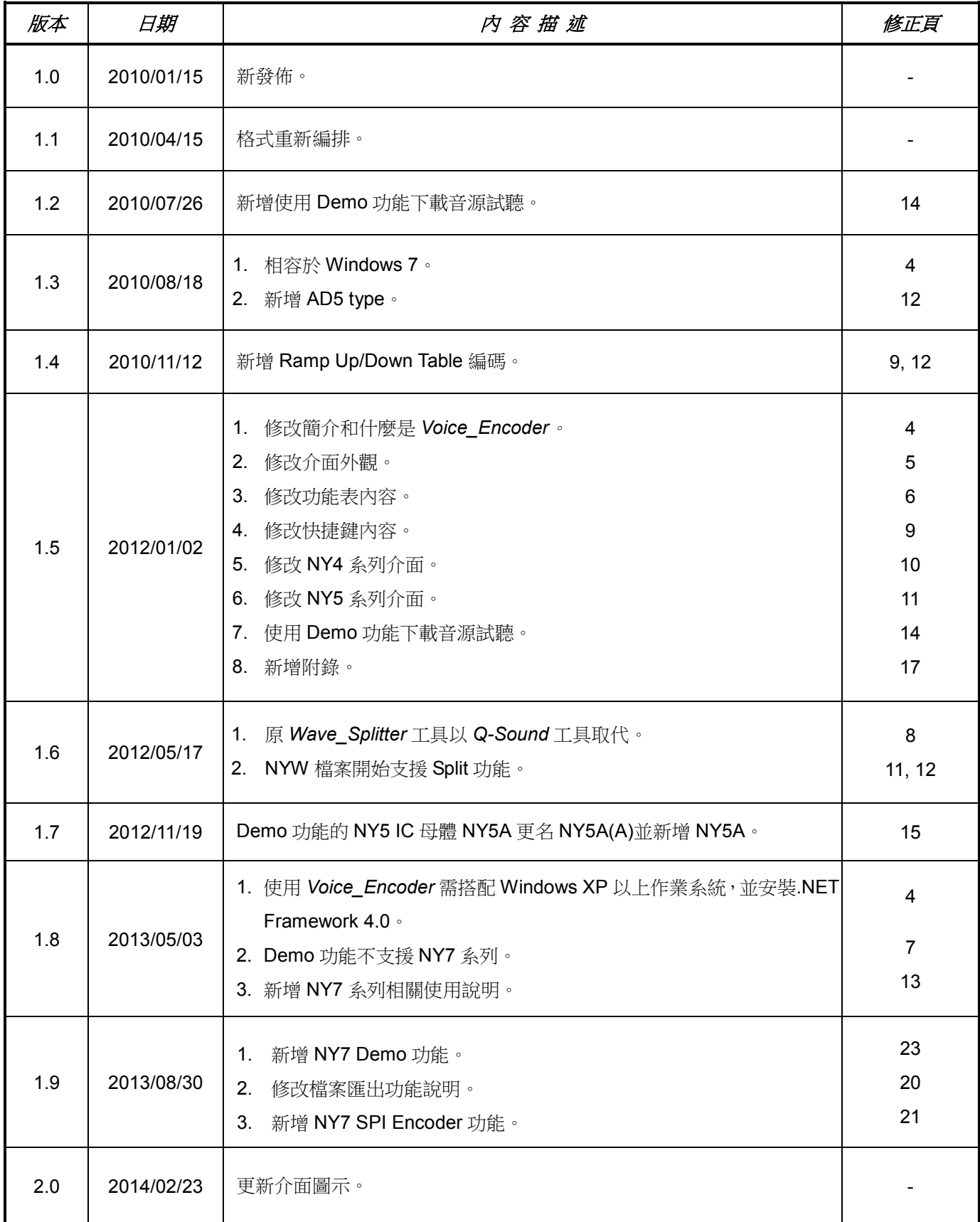

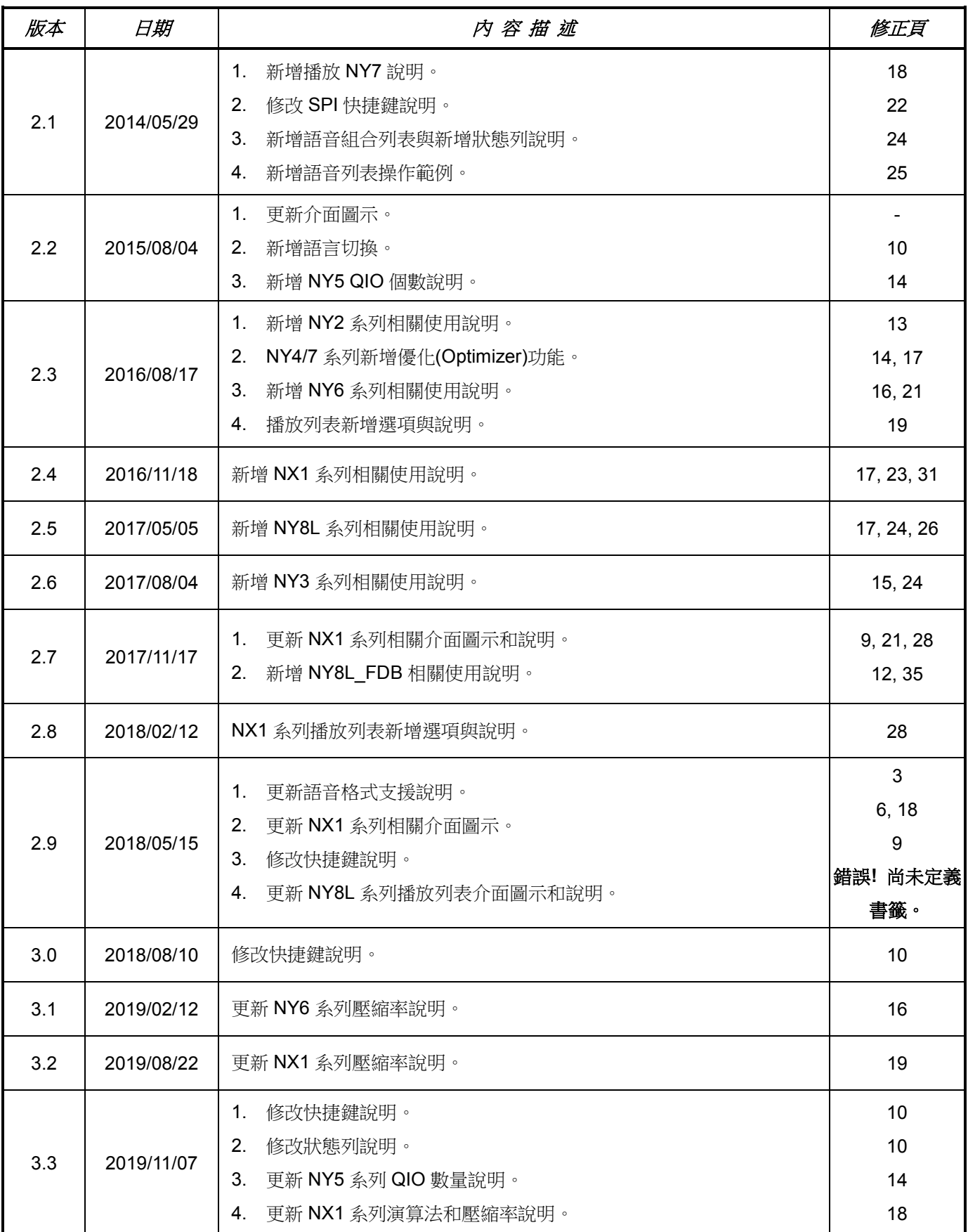

## *Voice\_Encoder* 使用手冊

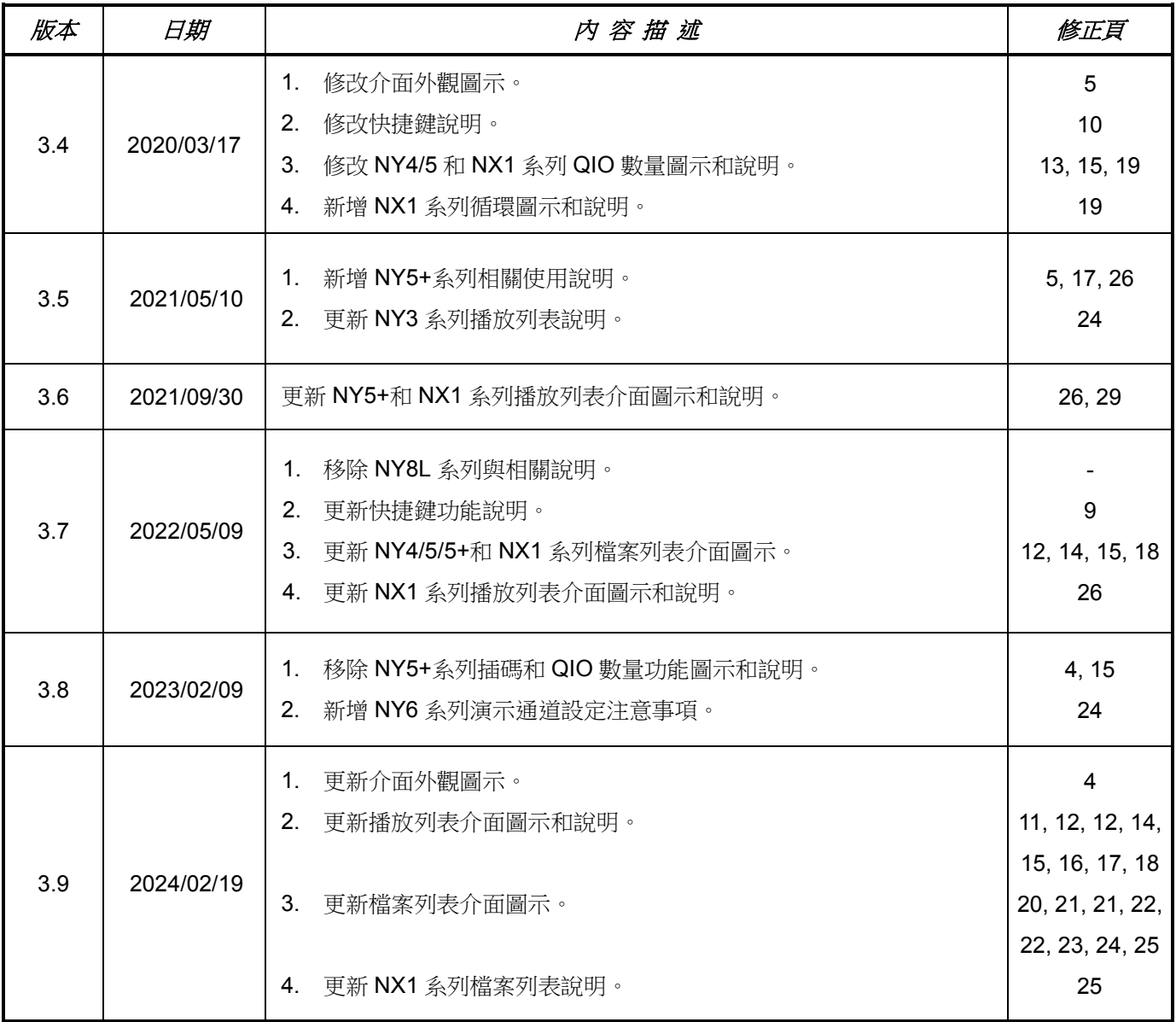